#### ИНСТИТУТ ЭКОНОМИКИ, ФИНАНСОВ И БИЗНЕСА

Утверждено: на заседании кафедры протокол от «12» января 2022 г. № 6 Согласовано: Председатель УМК института

 $\mathcal{A}_{\phi}$  /Л.Р. Абзалилова

Зав. кафедрой /Р.Х.Бахитова

### **РАБОЧАЯ ПРОГРАММА ДИСЦИПЛИНЫ**

«Цифровая грамотность и информационные технологии»

Обязательная часть

#### **Программа бакалавриата**

Направление подготовки 01.03.05 Статистика

Направленность (профиль) программы Анализ данных

> Квалификация бакалавр

Разработчики (составители)

Доцент, к. т. н., доц.  $V''\mathcal{U}$  Розанова Л.Ф.

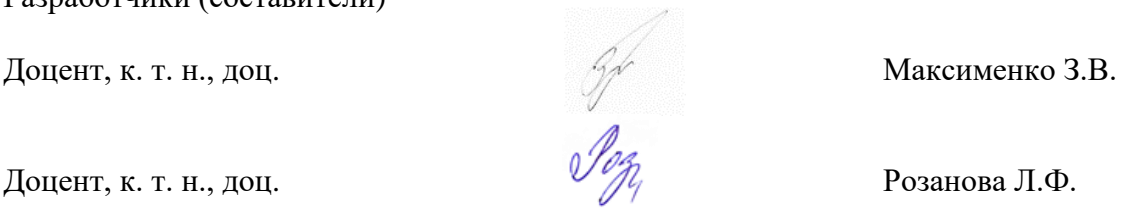

Для приема: 2022 г.

Уфа – 2022

Составитель / составители: Максименко З.В., Розанова Л.Ф

Рабочая программа дисциплины утверждена на заседании кафедры цифровой экономики и коммуникации протокол от «12» января 2022 г. № 6

Дополнения и изменения, внесенные в рабочую программу дисциплины, утверждены на заседании кафедры

протокол №  $\frac{1}{\sqrt{2}}$  от « $\frac{1}{\sqrt{2}}$ »  $\frac{1}{\sqrt{2}}$  20 \_ г.

Заведующий кафедрой  $\overline{\phantom{a} \phantom{a}}$ 

Дополнения и изменения, внесенные в рабочую программу дисциплины, утверждены на  $3a$ седании кафедры  $\qquad \qquad$ ,

протокол  $\mathcal{N}_2$  \_\_\_\_\_ от «  $\longrightarrow$  20 \_ г.

Заведующий кафедрой  $\frac{1}{2}$  Ф.И.О/

Дополнения и изменения, внесенные в рабочую программу дисциплины, утверждены на заседании кафедры

протокол №  $\frac{1}{\sqrt{2}}$  от « $\frac{1}{\sqrt{2}}$ »  $\frac{1}{\sqrt{2}}$  20 г.

Заведующий кафедрой  $\overline{\phantom{a} \phantom{a}}$   $\overline{\phantom{a} \phantom{a}}$   $\overline{\phantom{a} \phantom{a}}$   $\overline{\phantom{a} \phantom{a} \phantom{a}}$   $\overline{\phantom{a} \phantom{a} \phantom{a}}$   $\overline{\phantom{a} \phantom{a} \phantom{a}}$   $\overline{\phantom{a} \phantom{a} \phantom{a}}$   $\overline{\phantom{a} \phantom{a} \phantom{a}}$   $\overline{\phantom{a} \phantom{a} \phantom{a}}$   $\$ 

# **Список документов и материалов**

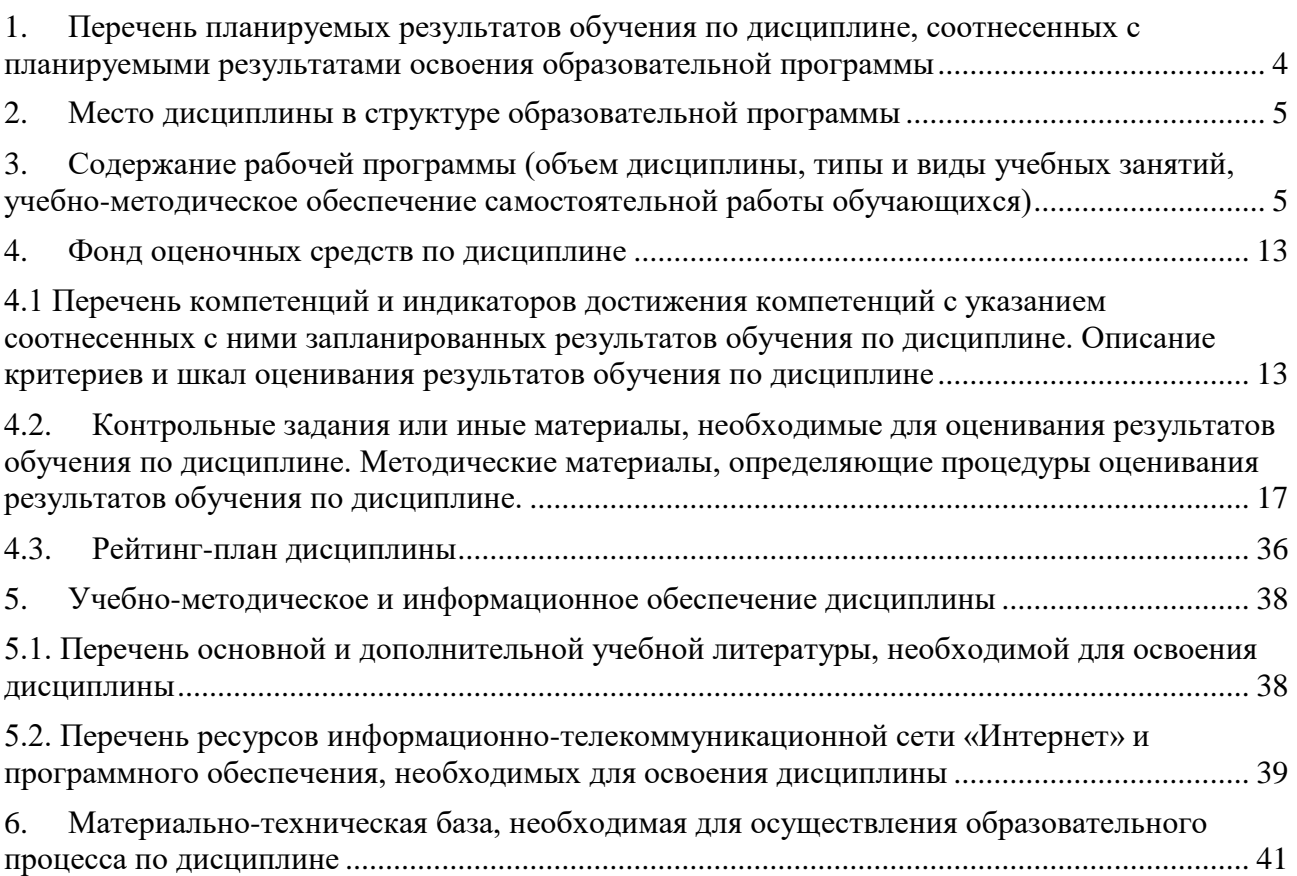

#### <span id="page-3-0"></span>**1. Перечень планируемых результатов обучения по дисциплине, соотнесенных с планируемыми результатами освоения образовательной программы**

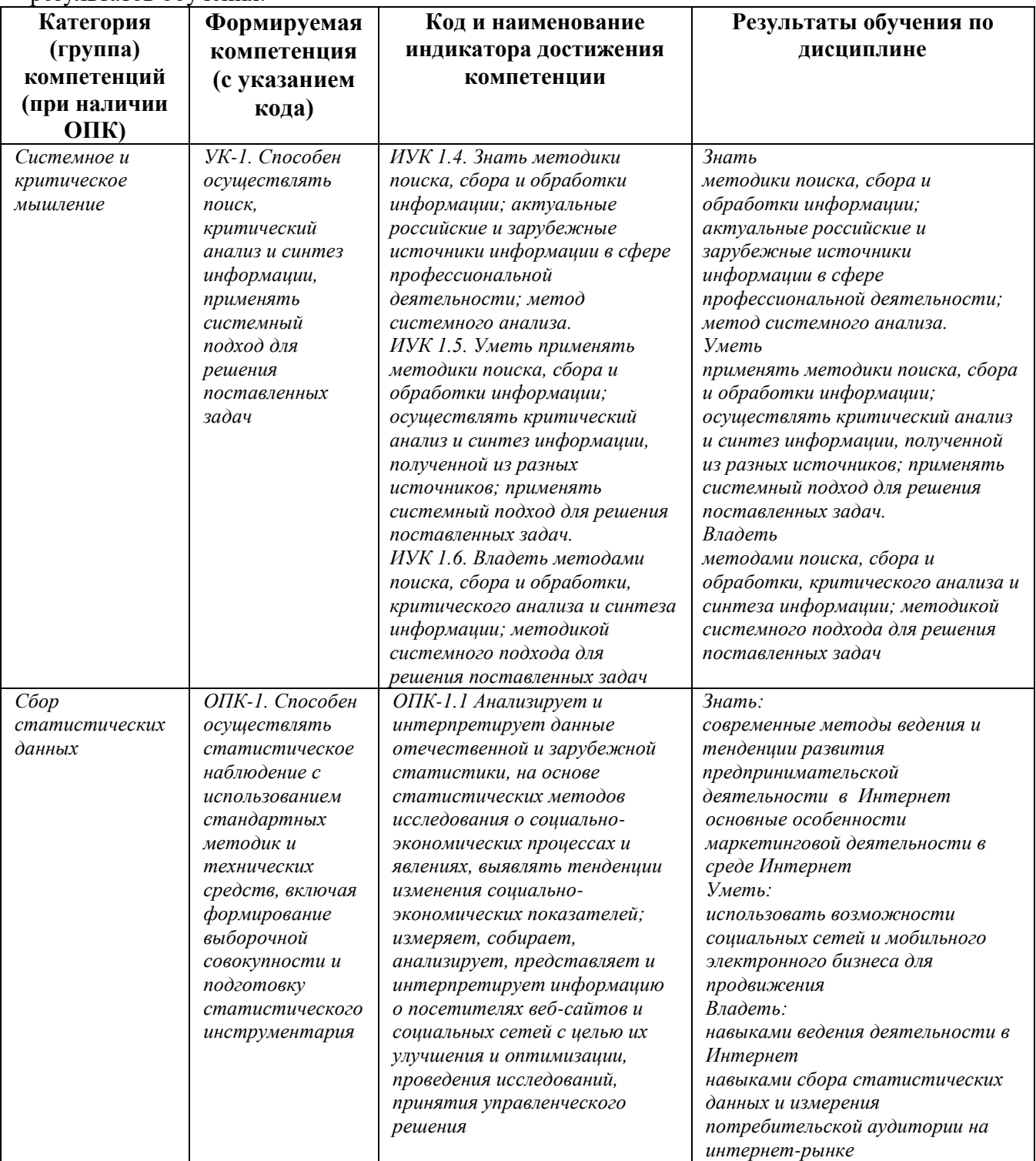

По итогам освоения дисциплины обучающийся должен достичь следующих результатов обучения:

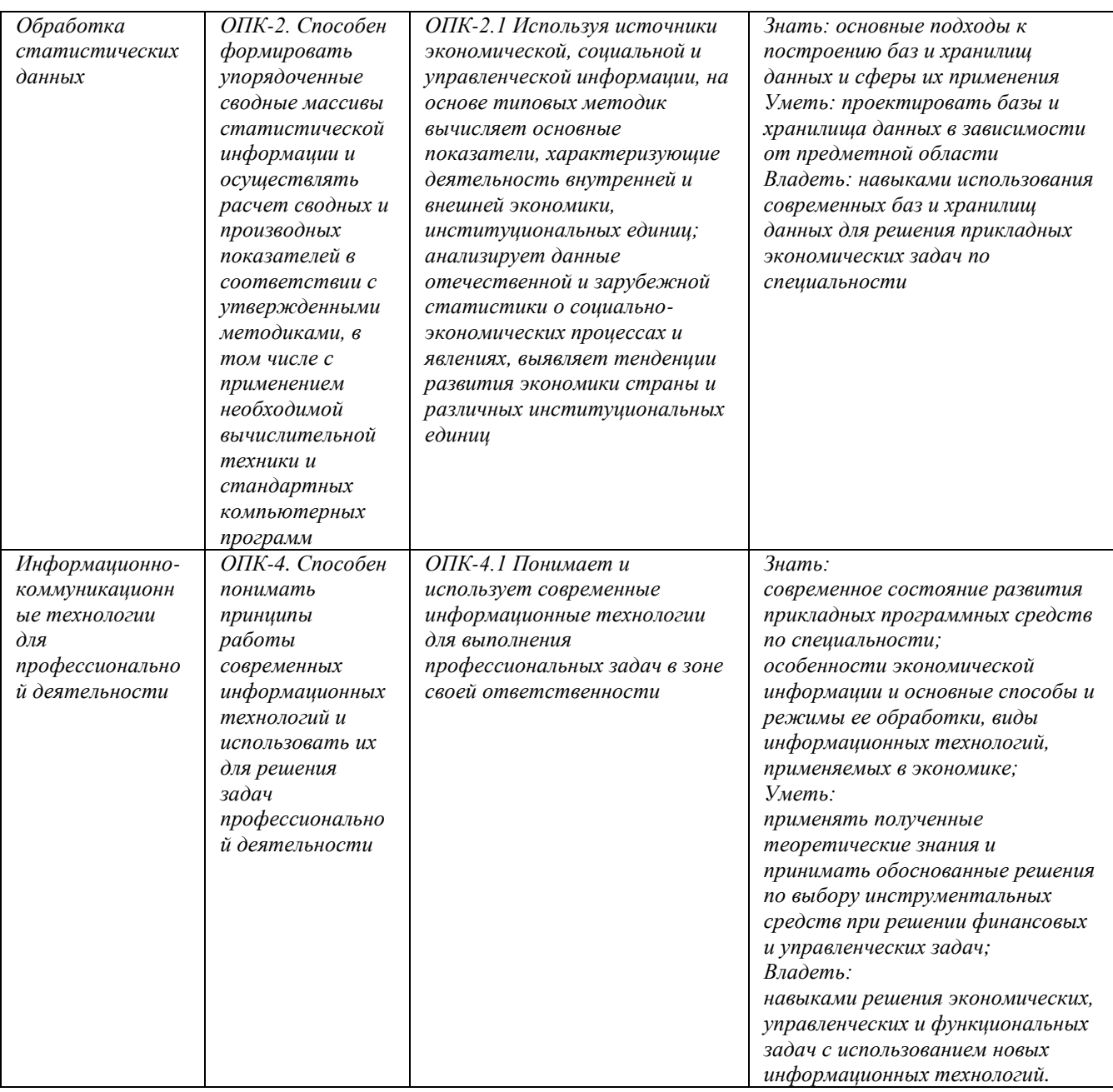

#### **2. Место дисциплины в структуре образовательной программы**

<span id="page-4-0"></span>Дисциплина «Цифровая грамотность и информационные технологии» относится к обязательной части.

Дисциплина изучается на 1-2 *курсах* в 1-4 семестрах*.*

Цель изучения дисциплины: Изучение студентами основ организации современных информационных технологий и их применение в деятельности предприятий, а также формирование у студентов знаний и умений в области экономической и компьютерной подготовки, необходимых для успешного применения современных информационных технологий в профессиональной сфере.

#### <span id="page-4-1"></span>**3. Содержание рабочей программы (объем дисциплины, типы и виды учебных занятий, учебно-методическое обеспечение самостоятельной работы обучающихся)**

## **СОДЕРЖАНИЕ РАБОЧЕЙ ПРОГРАММЫ**

### дисциплины Цифровая грамотность и информационные технологии на 1 семестр очной формы обучения

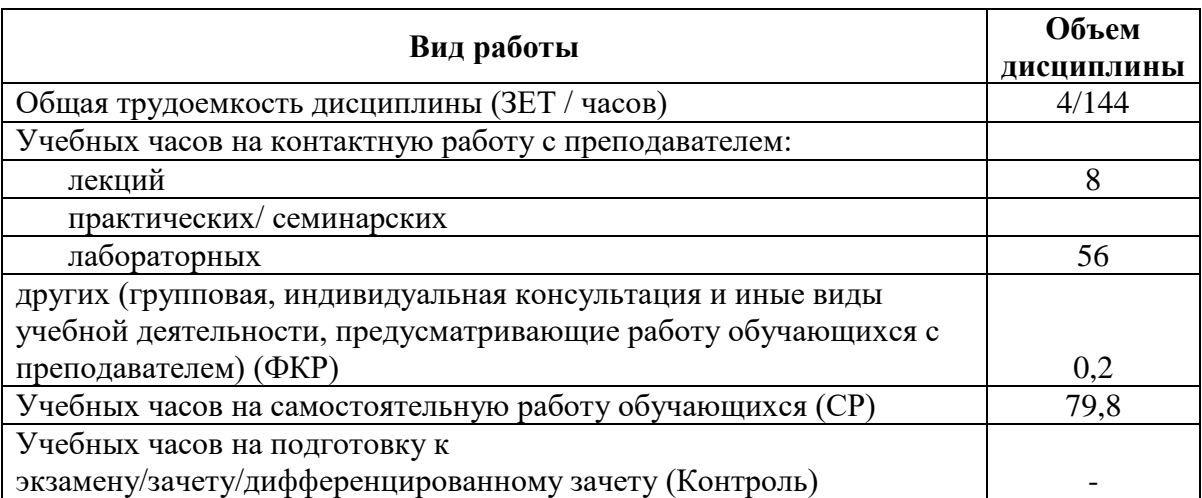

Форма(ы) контроля: Зачет 1 семестр

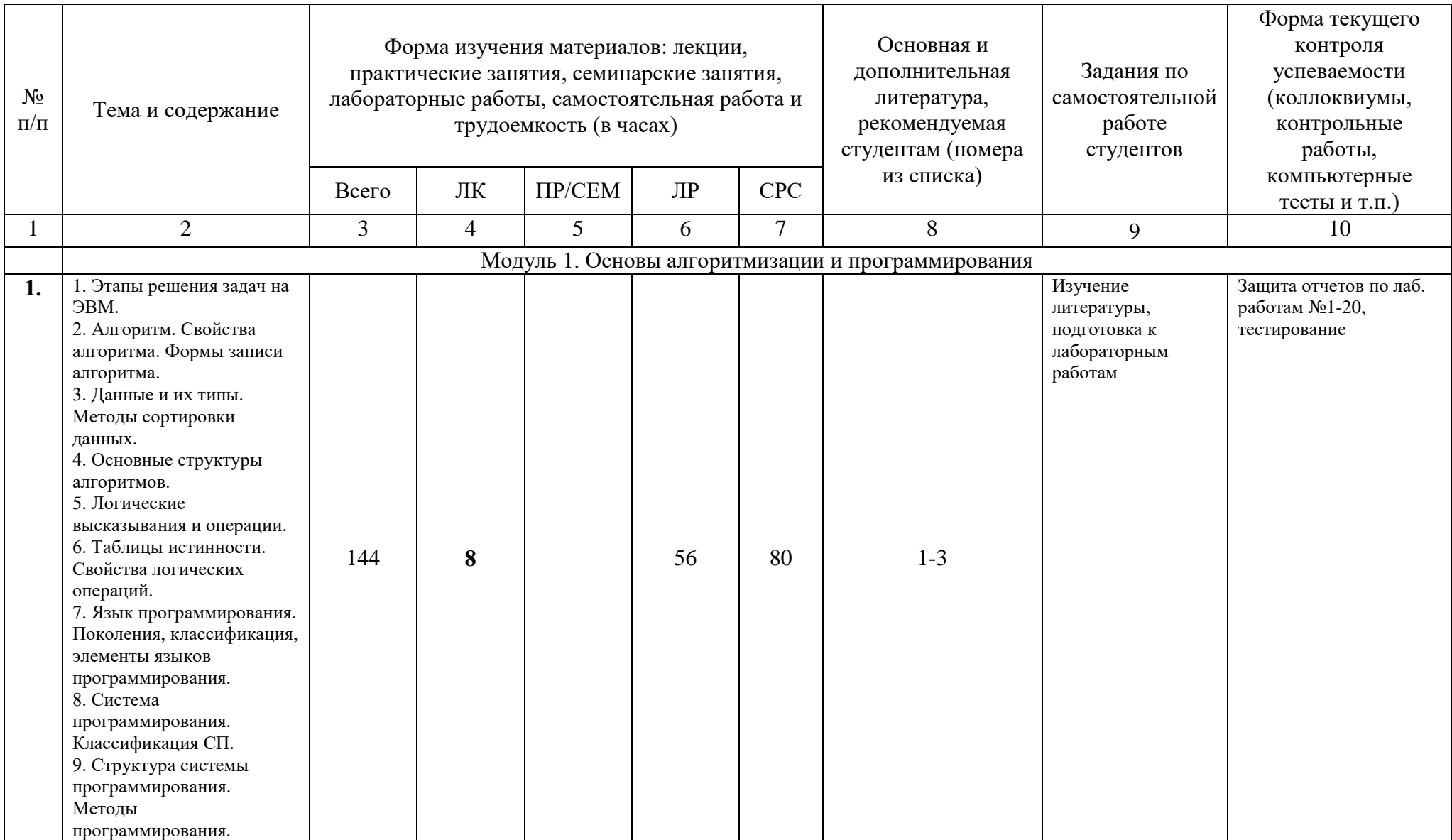

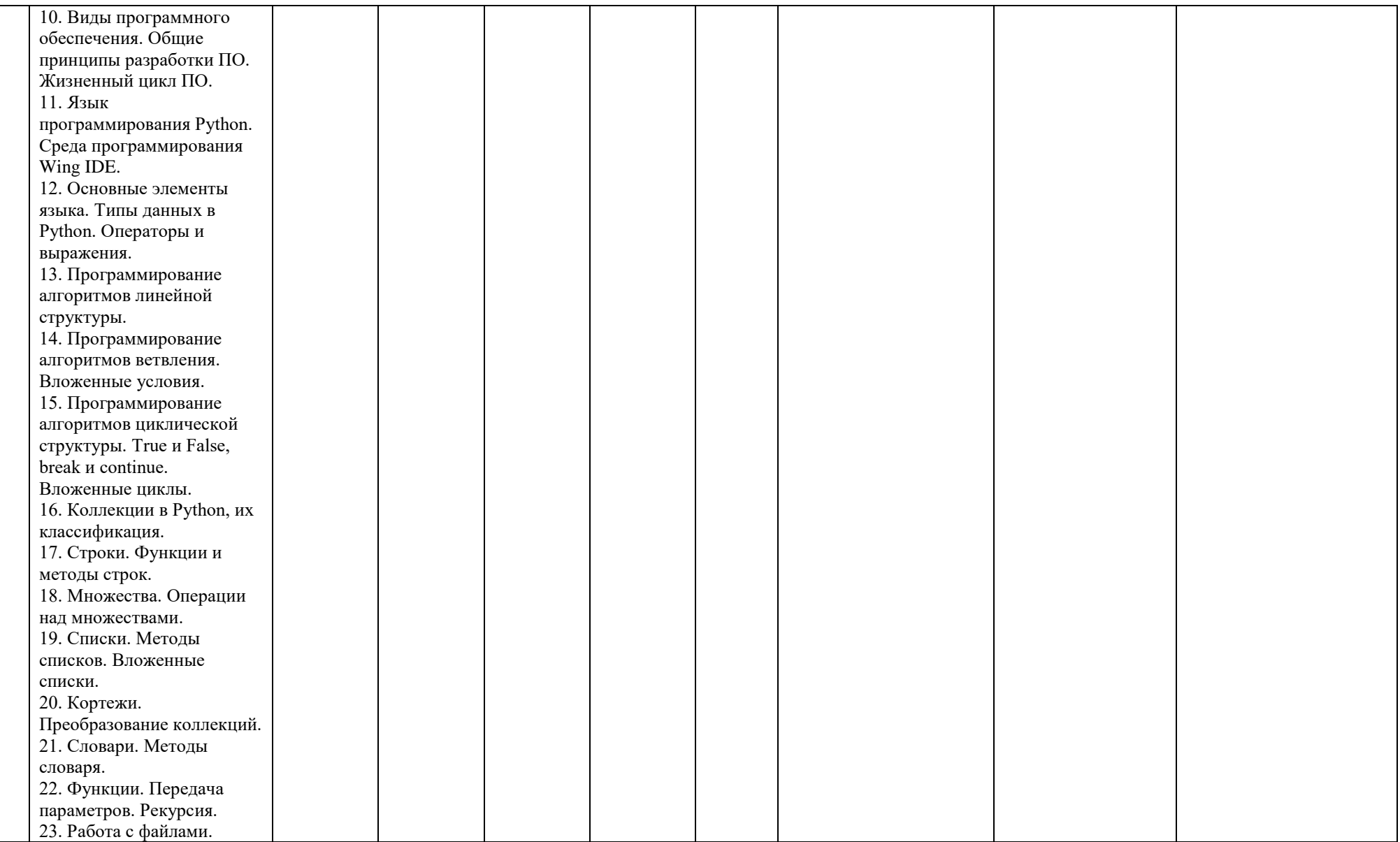

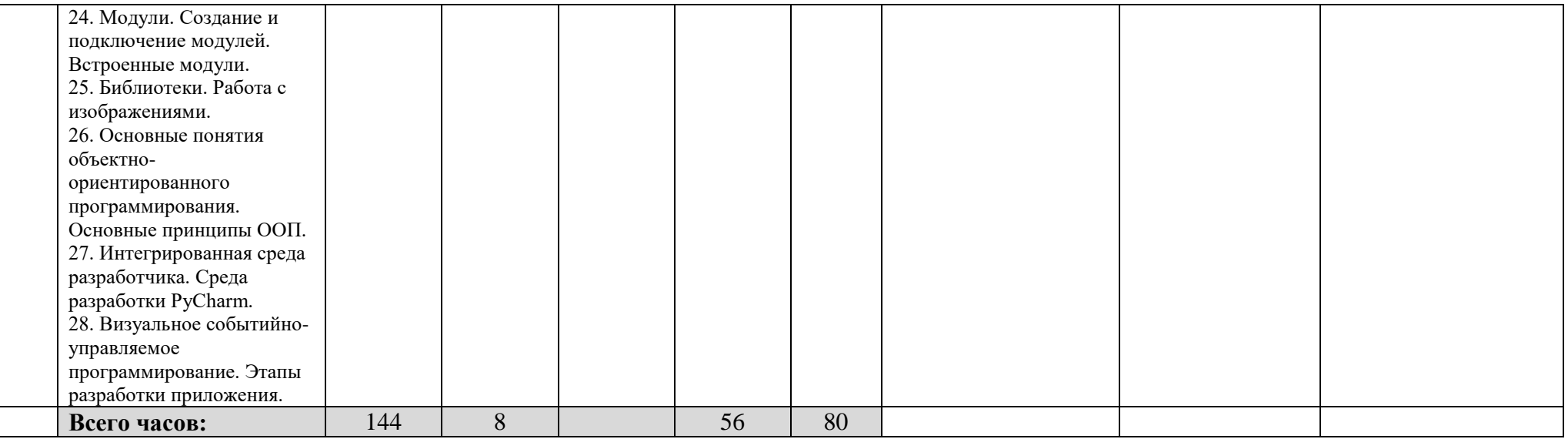

## **СОДЕРЖАНИЕ РАБОЧЕЙ ПРОГРАММЫ**

#### дисциплины Цифровая грамотность и информационные технологии на 2 семестр очной формы обучения

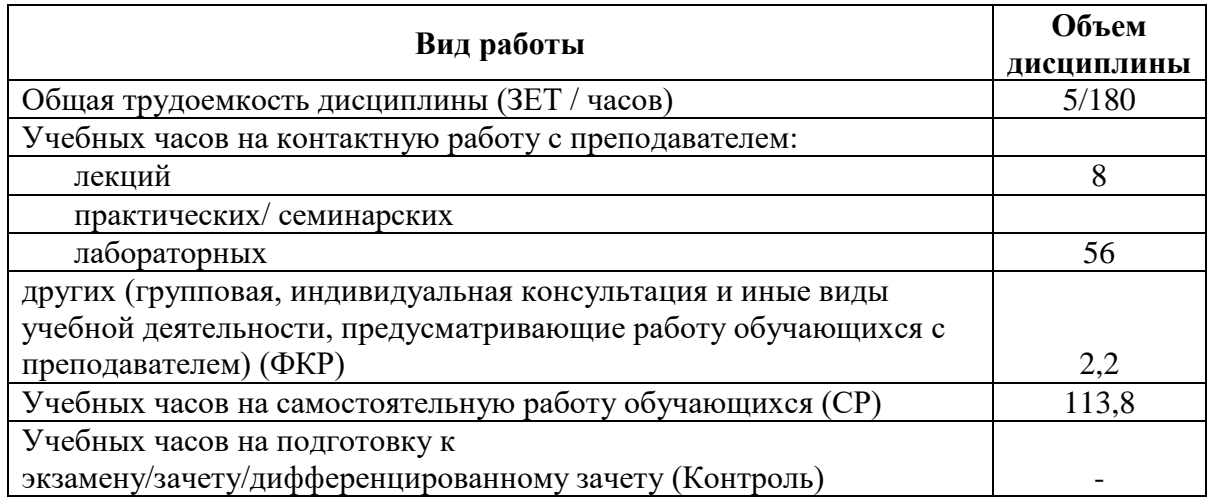

Форма(ы) контроля: Зачет 2 семестр

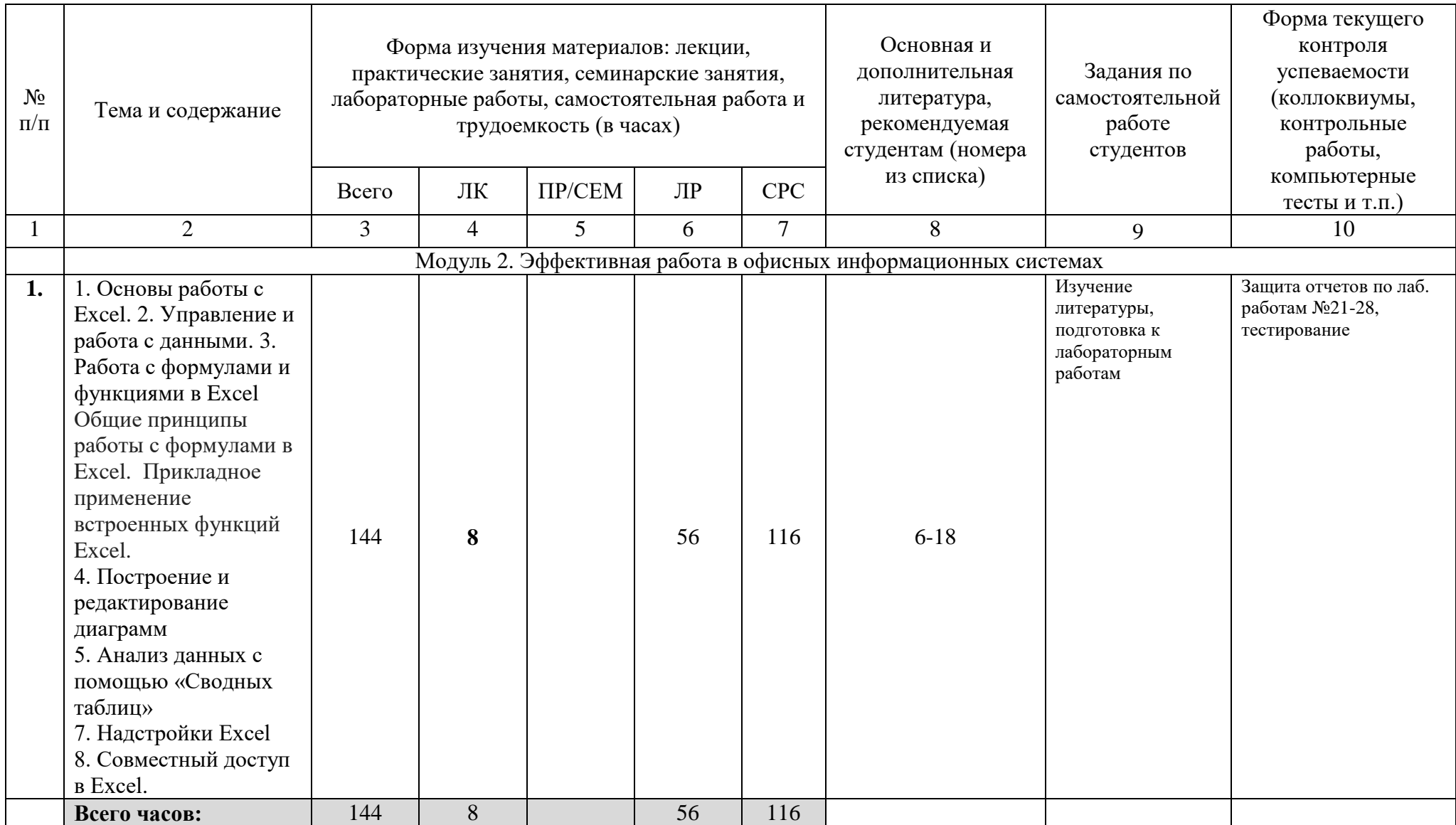

## **СОДЕРЖАНИЕ РАБОЧЕЙ ПРОГРАММЫ**

### дисциплины Цифровая грамотность и информационные технологии на 3 семестр очной формы обучения

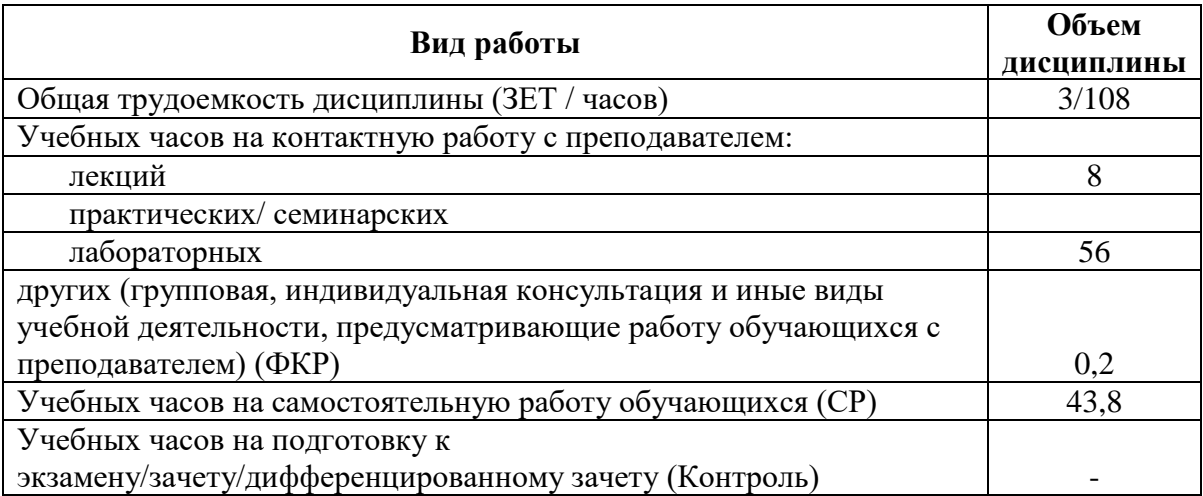

Форма(ы) контроля: Зачет 3 семестр

12

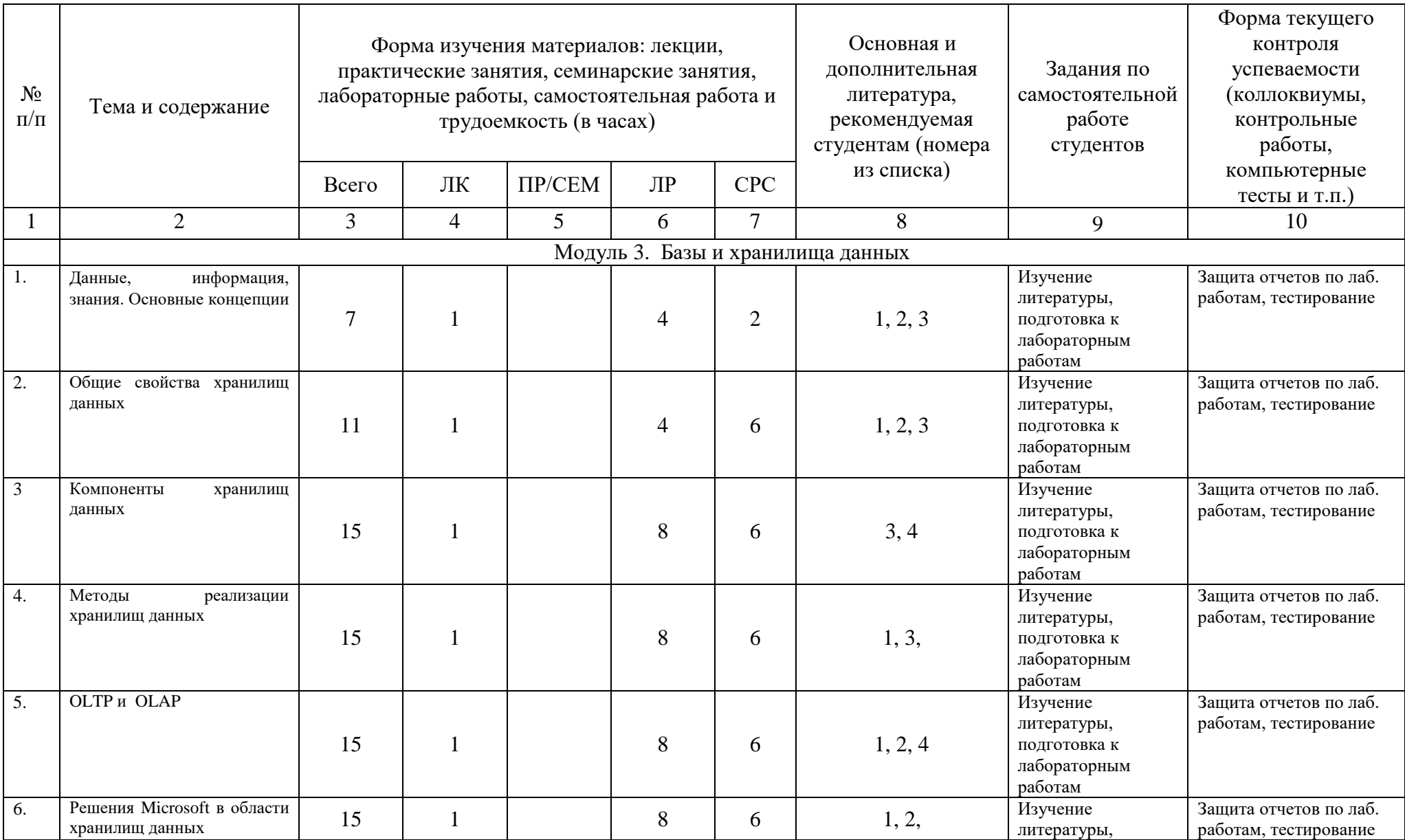

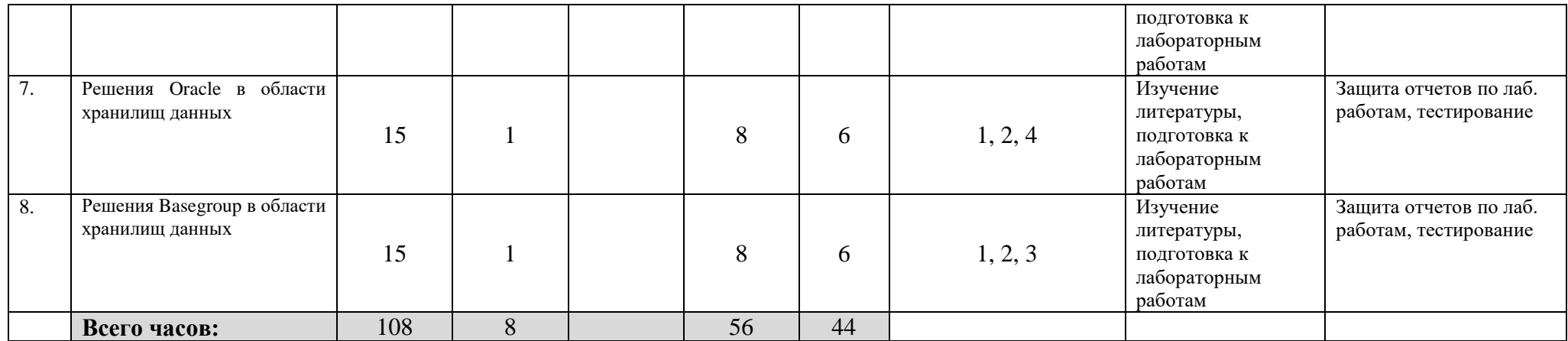

## **СОДЕРЖАНИЕ РАБОЧЕЙ ПРОГРАММЫ**

### дисциплины Цифровая грамотность и информационные технологии на 4 семестр очной формы обучения

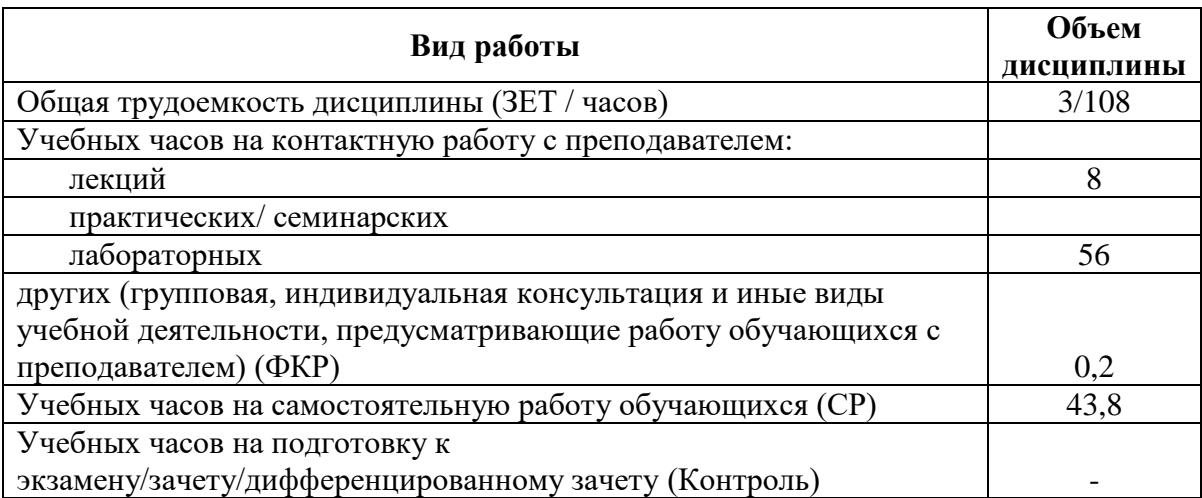

Форма(ы) контроля: Зачет 4 семестр

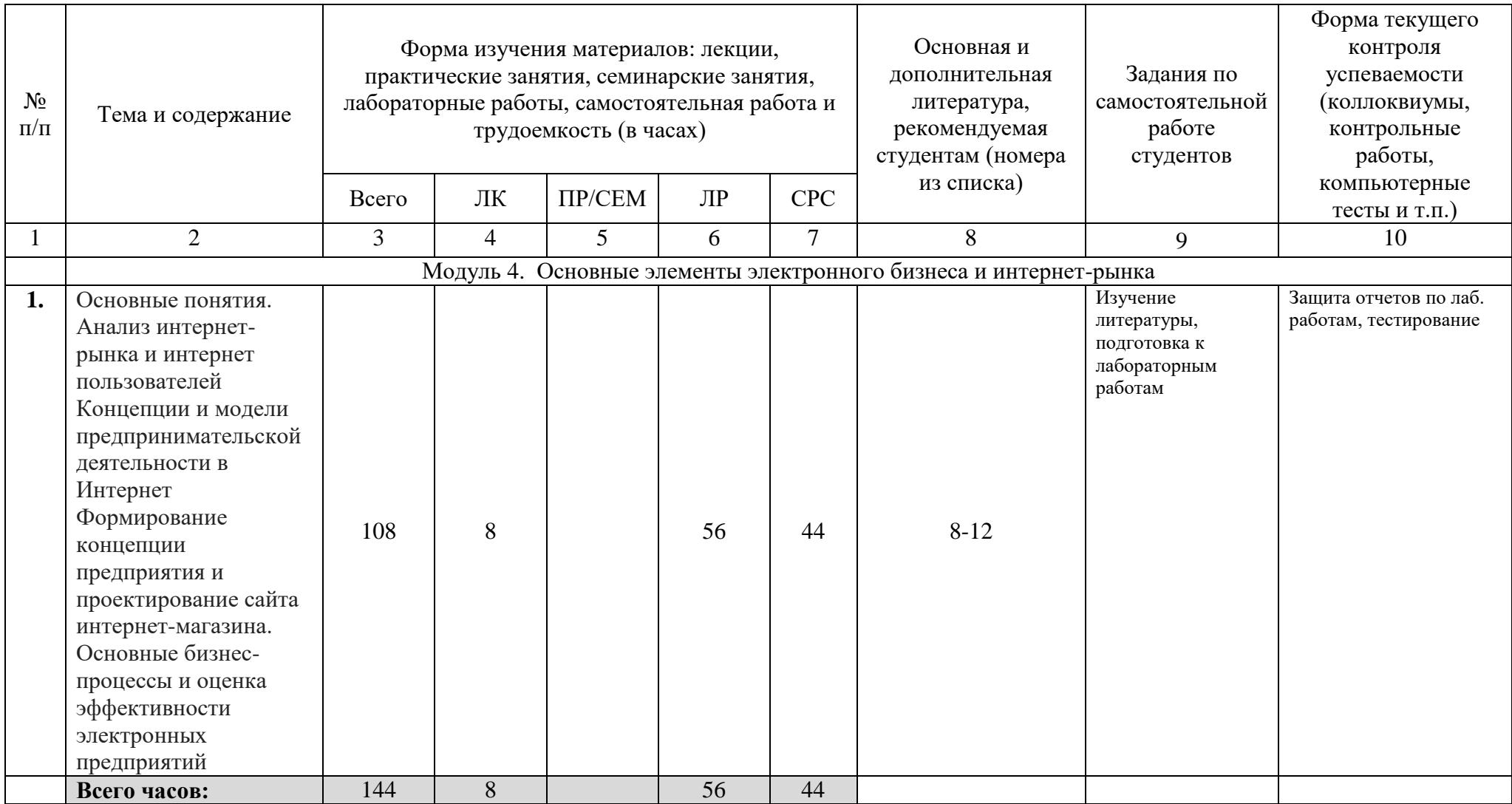

#### **4. Фонд оценочных средств по дисциплине**

#### **4.1 Перечень компетенций и индикаторов достижения компетенций с указанием соотнесенных с ними запланированных результатов обучения по дисциплине. Описание критериев и шкал оценивания результатов обучения по дисциплине**

Код и формулировка компетенции ОПК-4. Способен понимать принципы работы современных информационных технологий и использовать их для решения задач профессиональной деятельности

<span id="page-17-1"></span><span id="page-17-0"></span>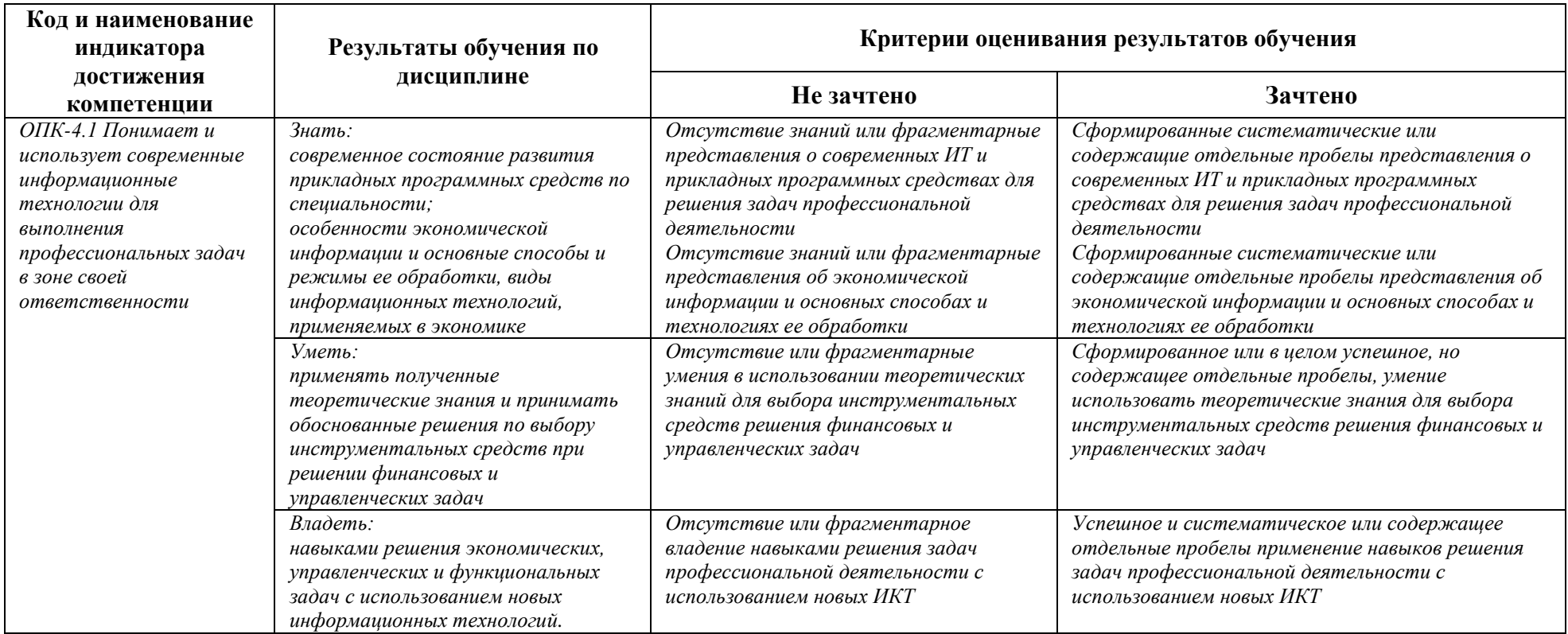

## Код и формулировка компетенции УК-1. Способен осуществлять поиск, критический анализ и синтез информации, применять системный подход для решения поставленных задач

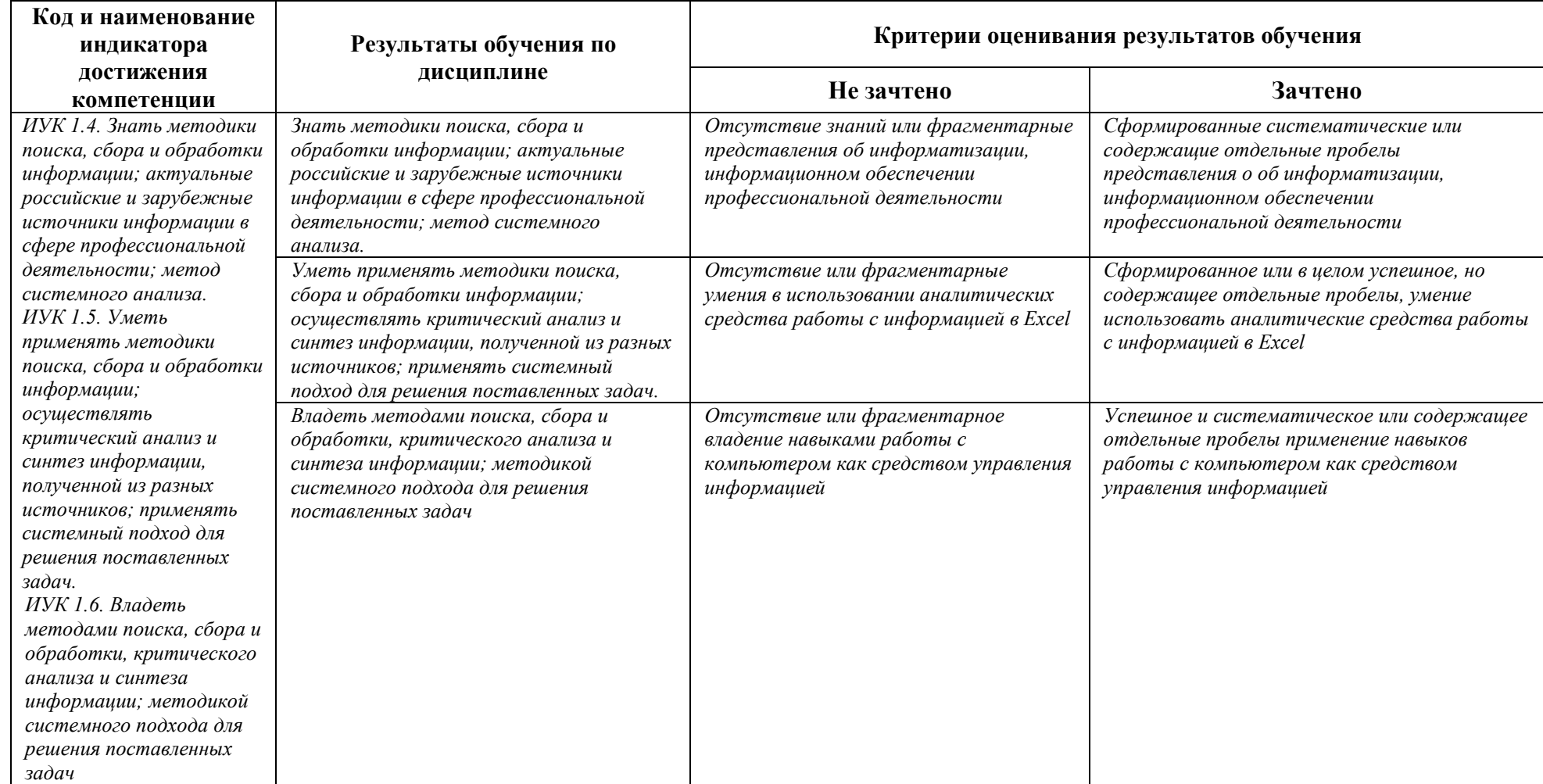

Код и формулировка компетенции ОПК-1. Способен осуществлять статистическое наблюдение с использованием стандартных методик и технических средств, включая формирование выборочной совокупности и подготовку статистического инструментария

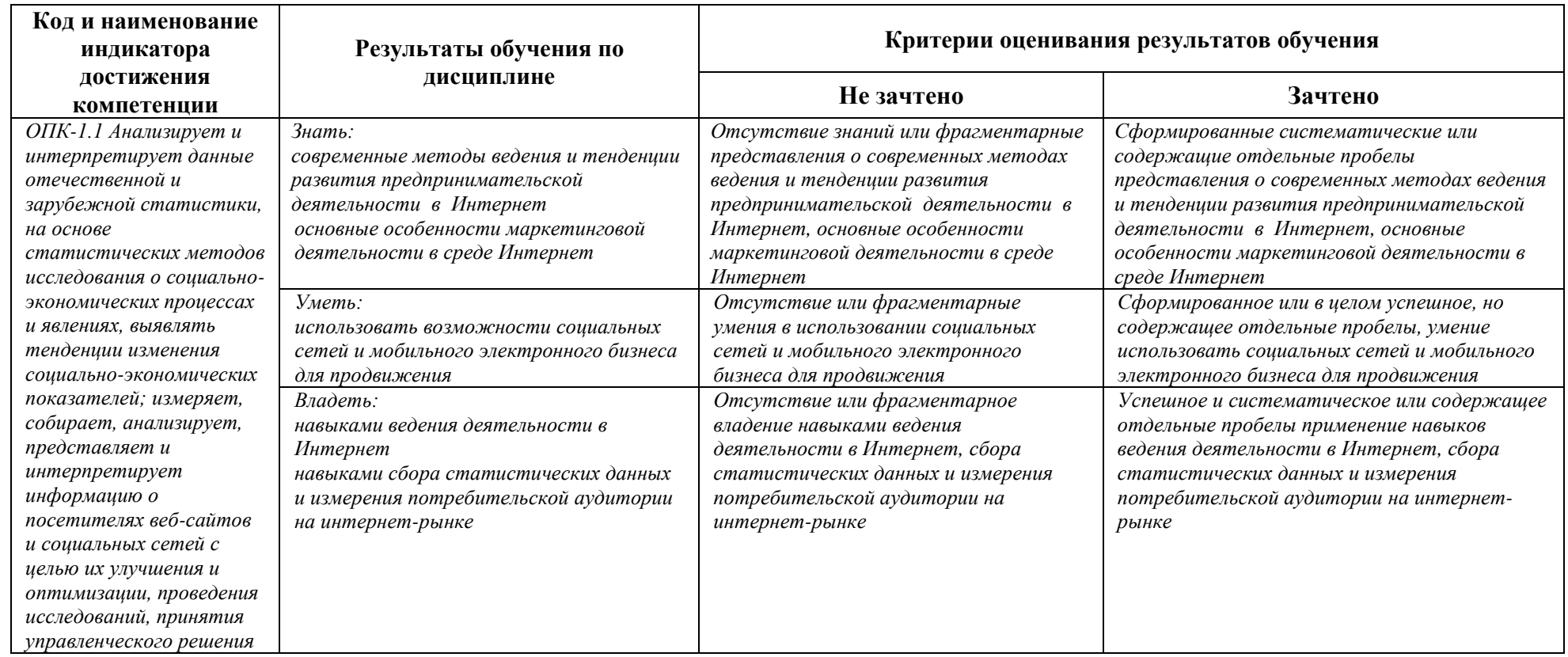

Код и формулировка компетенции ОПК-2. Способен формировать упорядоченные сводные массивы статистической информации и осуществлять расчет сводных и производных показателей в соответствии с утвержденными методиками, в том числе с применением необходимой вычислительной техники и стандартных компьютерных программ

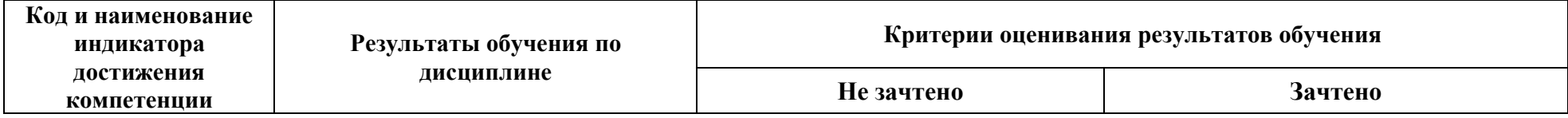

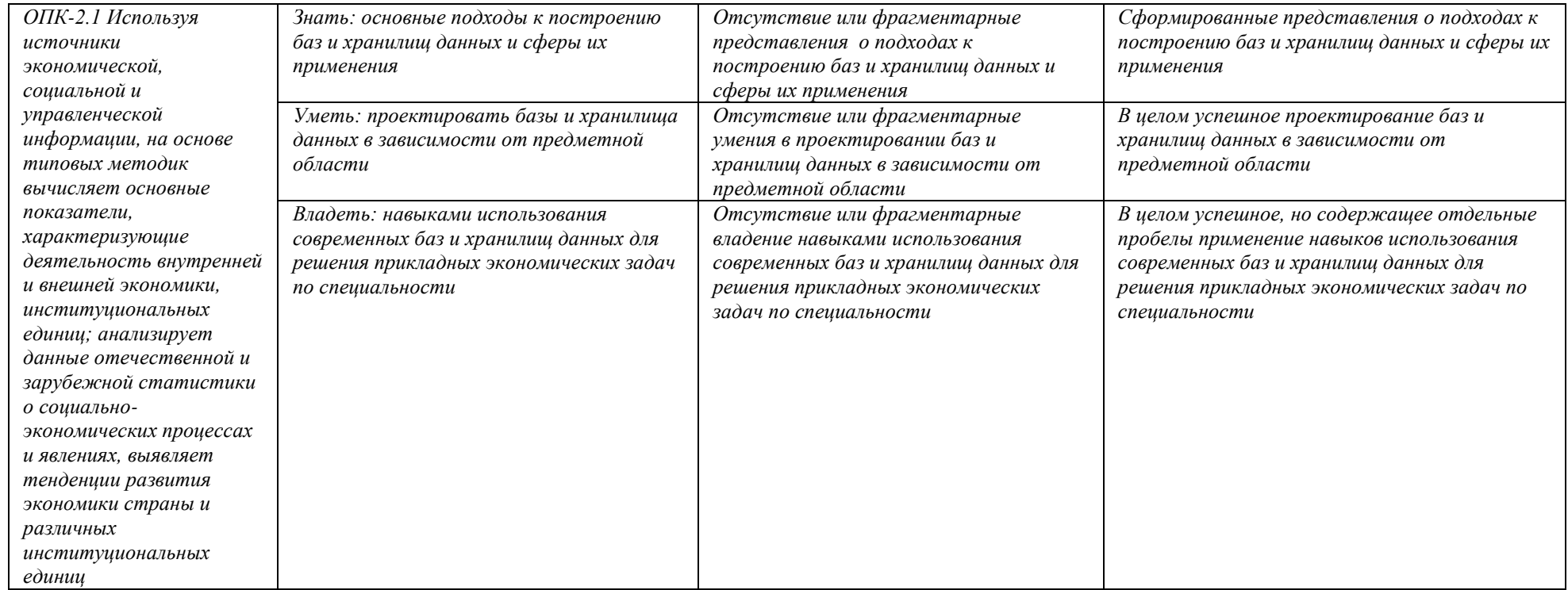

### <span id="page-21-0"></span>**4.2.Контрольные задания или иные материалы, необходимые для оценивания результатов обучения по дисциплине. Методические материалы, определяющие процедуры оценивания результатов обучения по дисциплине.**

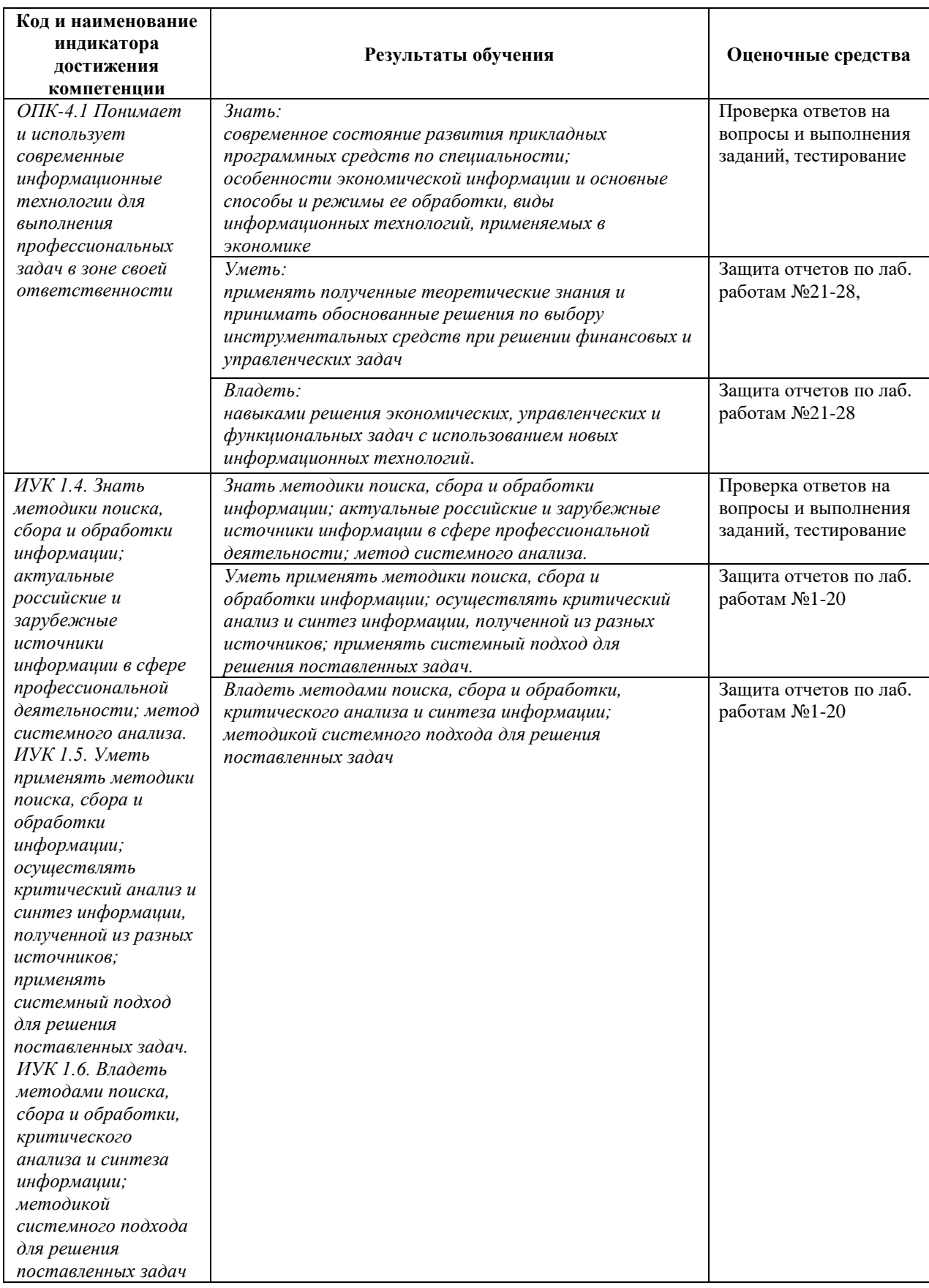

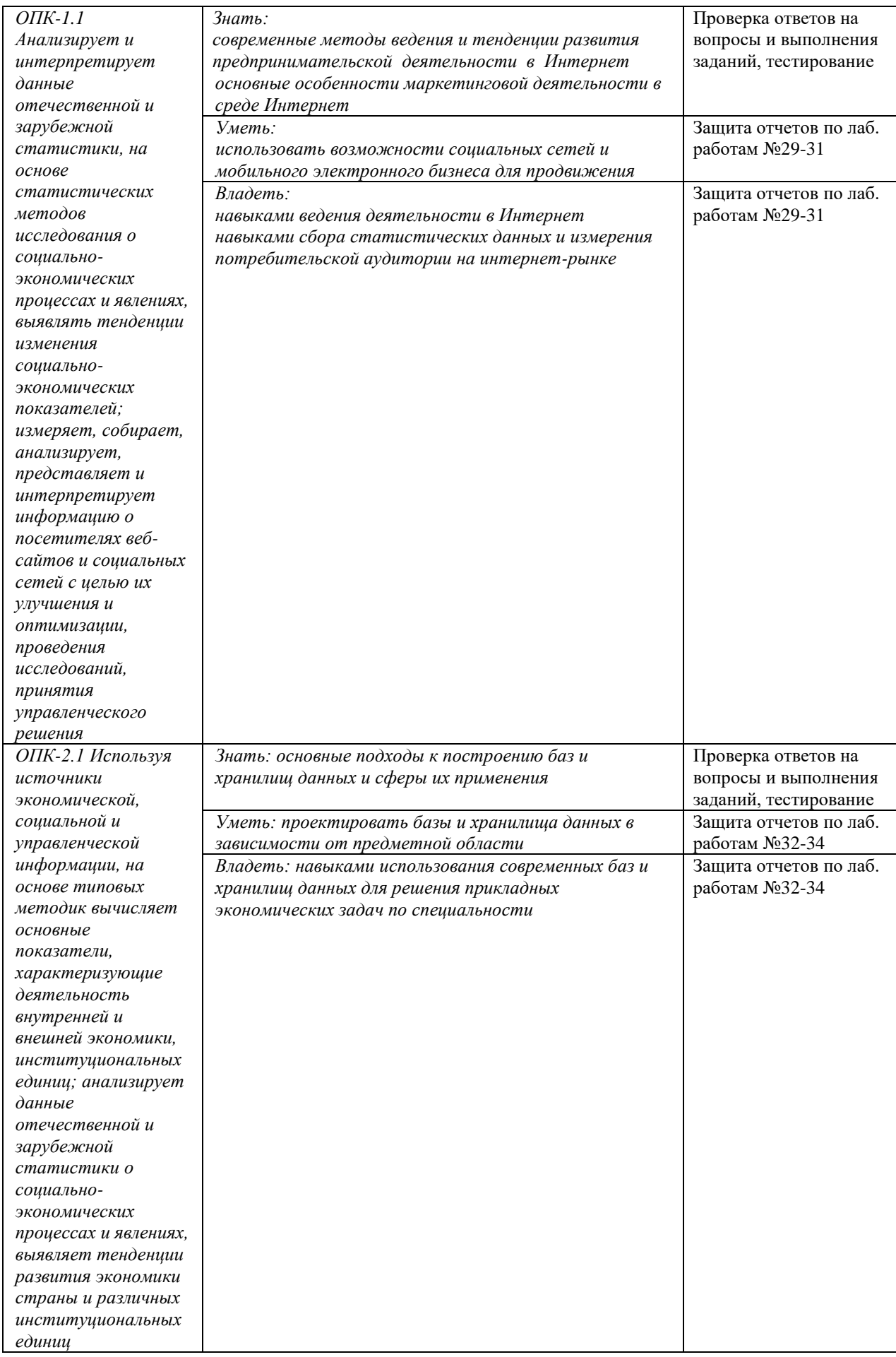

### **Оценочные материалы для лабораторных работ**

#### **Лабораторная работа №1 Организация ввода-вывода данных**

Задание. Напишите программу, которая считывает с клавиатуры последовательно три строки: название фильма, название кинотеатра и время, после чего выводит на экран «Билет на " [название фильма] " в " [название кинотеатра] " на [время] забронирован.» .

## **Лабораторная работа №2 Программирование алгоритмов линейной структуры**

Задание. Создать программу вычисления выражения по заданным расчетным формулам и наборам исходных данных, значения которых вводятся с клавиатуры. На печать вывести значения вводимых исходных данных и результаты вычислений, сопровождая вывод наименованиями выводимых переменных. Затем выведите целую часть результата вычисления, используя соответствующую функцию.

### f=(1+z) (x+y/z)/(a-1/(1+x^2)), если x=0,5, y=4, z=3,7, a=5

### **Лабораторная работа №3 Простой условный оператор**

Задание 1. Вводятся два целых числа. Проверить делится ли первое на второе. Если первое число нацело делится на второе, то вывести сообщение об этом, иначе вывести сообщение о том, что первое число не делится на второе.

#### **Лабораторная работа №4 Вложенные условия**

Задание 1. Напишите программу, которая считывает с клавиатуры одно дробное число, после чего выводит «+», «-» или «0», если это число – положительное, отрицательное или ноль, соответственно.

#### **Лабораторная работа №5 Цикл с предусловием**

Задание 1. Создать программу, используя цикл с условием (while), в которой пользователь вводит любые числа одно за другим на отдельных строках до тех пор, пока не введёт ноль. Программа должна выводить числа, обратные введенным числам.

#### **Лабораторная работа №6 Цикл с параметром**

Задание 1. Напишите программу, используя цикл с переменной (for), которая считывает одно число k, после чего для каждого из чисел от 0 до k (включительно) выводит фразу: «Корень числа [такого-то] равен [тому-то], а куб равен [тому-то]».

#### **Лабораторная работа №7 Вложенные циклы**

Задание 1. Создать программу, используя цикл с прерыванием, в которой для 10 случайных чисел с интервала (-10, 10) вычислить и вывести на экран их квадратные корни. Если число отрицательное - происходит выход из текущей итерации, если ноль - выполнение цикла прерывается окончательно.

## **Лабораторная работа №8 Работа со строками**

Задание 1. Создать программу, если дана строка из слов, разделенных пробелами. Переставить слова в обратном порядке и вывести результат – новую строку.

Ввод данных сопровождать соответствующими запросами, а вывод наименованиями выводимых данных.

## **Лабораторная работа №9 Обработка строк**

Задание 1. Напишите программу, которая считывает подряд две строки, после чего выводит «ВЕРНО», если последний символ первой строки совпадает с первым символом второй, и «НЕВЕРНО» в противном случае.

Ввод данных сопровождать соответствующими запросами, а вывод наименованиями выводимых данных.

## **Лабораторная работа №10 Работа с множествами**

Задание 1. Даны два множества чисел.

1) Найдите все различные числа в этих множествах.

2) Найдите все числа, которые входят как в первое, так и во второе множества и выведите их в порядке возрастания.

Ввод данных сопровождать соответствующими запросами, а вывод наименованиями выводимых переменных.

## **Лабораторная работа №11 Работа с одномерными массивами (списками)**

Задание 1.

В списке из 20 целых чисел найти наибольший элемент и поменять его местами с первым элементом. Ввод данных сопровождать соответствующими запросами, а вывод - наименованиями выводимых переменных.

## **Лабораторная работа №12 Работа с двумерными массивами (двумерными списками)**

Задание 1. Дана матрица размера M×N. Вывести ее элементы в следующем порядке: первая строка слева направо, вторая строка справа налево, третья строка слева направо, четвертая строка справа налево и т. д.

## **Лабораторная работа №13 Использование функций и методов списков**

Задание 1. Дана строка, содержащая номера слов через пробел, затем строка, содержащая сами слова, записанные через пробел. Напишите программу, которая составляет новое предложение по номерам слов из исходной строки. Предложение должно начинаться с большой буквы.

## **Лабораторная работа №14 Хеш-таблицы**

Задание 1. Напишите программу, которая поможет находить номера телефонов по имени.

В первой строке задано одно целое число - количество номеров телефонов. В следующих строках заданы телефоны и имена их владельцев через пробел. В следующей строке записан запрос — это имя, чей телефон нужно найти.

Вывести номер телефона согласно запросу. Если в телефонной книге нет телефонов человека с таким именем, выведите в соответствующей строке «Нет в телефонной книге».

## **Лабораторная работа №15 Пользовательские функции**

Задание 1. Напишите две функции S(r) и l(r), принимающие в качестве аргумента радиус окружности и возвращающие площадь круга и длину этой окружности соответственно. Затем напишите функцию krug(), которая спрашивает у пользователя радиус окружности, а затем при помощи функций S(r) и l(r) выводит на экран площадь круга и длину окружности, разделённые пробелом.

## **Лабораторная работа №16 Рекурсивные функции**

Задание 1. Напишите программу, которая вычислит значение выражения. Значение факториала вычислять с использованием функции (Факториалом числа является произведение всех натуральных (целых) чисел).

### **Лабораторная работа №17 Встроенные модули**

Задание 1. Напишите программу, которая по запросу выдает N различных паролей длиной К символов, состоящих из строчных и прописных латинских букв и цифр.

## **Лабораторная работа №18 Создание модуля**

Задание 1. Дано N целых чисел. Найдите среди них число, у которого сумма цифр имеет максимальное значение. Назначение первой функции: нахождение суммы цифр числа. Назначение второй функции: выбор числа с максимальной суммой цифр. Оформите созданные функции в виде программного модуля и подключите его к основной программе.

#### **Лабораторная работа №19 Обработка изображений**

Задание 1. Дано изображение, которое нужно обработать (сохраните под именем risunok3.jpg):

Обработайте изображение следующим образом:

- создайте черно-белое изображение;

- зеркально отразите его относительно центральной вертикальной оси;

- измените размер изображения, ширину и высоту введите самостоятельно.

Для этого напишите программу, в которая прочитает изображение из файла risunok3.jpg, преобразуйте его и сохранит в файл risunok4.jpg.

#### **Лабораторная работа №20 Создание изображений и рисование**

Задание 1. Напишите программу, которая красиво рисует ваше имя. Каждую букву надо нарисовать с помощью графических примитивов (линий, дуг и прочее), для заливки так же необходимо использовать функции библиотеки PIL.

Сохраните полученный рисунок в файле name.png.

Например, для имени Лев «красивое имя» может выглядеть так:

## **Лабораторная работа №21-22. Основные операции с данными.**

**Задание:** Выполнить следующие задания по следующим темам согласно методическим указаниям:

1. Фильтрация данных. Расширенный фильтр.

- 2. Сортировка данных. Нестандартные и интересные способы применения.
- 3. Проверка данных.

4. Выпадающий список в ячейке.

**Результат выполнения:** файл Excel, сформированный студентом на ПК. К оформлению результатов предъявляются следующие требования − в файле Excel последовательно должны быть выполнены все шаги лабораторной работы.

## **Лабораторная работа №23-24. Использование формул и функций**

**Задание:** Выполнить следующие задания по следующим темам согласно методическим указаниям:

- 1. Работа с логическими формулами
- 2. Основные принципы работы с датами и временем в Excel
- 3. Поиск данных в диапазоне
- 4. Формулы массива

**Результат выполнения:** файл Excel, сформированный студентом на ПК. К оформлению результатов предъявляются следующие требования − в файле Excel последовательно должны быть выполнены все шаги лабораторной работы.

## **Лабораторная работа №25-26. Дополнительные возможности Excel**

**Задание:** Выполнить следующие задания по следующим темам согласно методическим указаниям:

- 1. Создание сводных таблиц.
- 2. Горячие клавиши Excel.
- 3. Использование шаблонов.
- 4. Надстройки Excel.

**Результат выполнения:** файл Excel, сформированный студентом на ПК. К оформлению результатов предъявляются следующие требования − в файле Excel последовательно должны быть выполнены все шаги лабораторной работы.

## **Лабораторная работа №27-28. Надстройки и совместный доступ в Excel**

**Задание:** Выполнить следующие задания по следующим темам согласно методическим указаниям:

- 1. Основы работы с надстройками в Excel.
- 2. Настройки совместной работы.

**Результат выполнения:** файл Excel, сформированный студентом на ПК. К оформлению результатов предъявляются следующие требования − в файле Excel последовательно должны быть выполнены все шаги лабораторной работы.

## **Примерный перечень тем для лабораторной работы №29:**

1. Blockchain – технология новой экономики (1.0, 2.0, 3.0 – валюта, контракты, приложения). Терминология, концепция, схема применения, ограничения, сферы применения (с примерами), текущая ситуация и перспективы в России и мире. Bitcoin.

2. Технологии открытых инноваций: принципы, особенности, риски, текущая ситуация в России и мире. Анализ зарубежных и российских платформ (NineSigma, Innocentive, IdeaConnection, Innoget, Witology и др.).

3. Законодательные инициативы в области регулирования сети Интернет в России за период 2015-2017 гг. (налог на Google, закон о локализации персональных данных, пакет Яровой, закон «о праве на забвение», регулирование сферы ОТТ и др.)

4. Национальная технологическая инициатива (НТИ). Описание, задачи, разработчики. Рынки, технологии, продукты будущего.

5. Кадровое обеспечение новой экономики – профессии будущего и исчезающие профессии (горизонт ~2025-2030 гг. и далее). Причины.

6. Интернет вещей (IoT): определение, описание, технологии. Реализованные проекты и перспективы в России и мире.

7. Крупнейшие кибер-атаки в истории, в том числе в России.

8. Телемедицина, мобильная телемедицина в России. Законодательство, телемедицинские стартапы, крупные проекты. Сравнение с зарубежным рынком телемедицины.

9. Беспилотный транспорт (автомобили, летательные аппараты, корабли). Технологии, преимущества и недостатки, законодательство, реализуемые в настоящее время коммерческие и некоммерческие проекты.

10. Интеллектуальные транспортные системы. Технологии, преимущества и недостатки, законодательство, реализуемые в настоящее время коммерческие и некоммерческие проекты.

## **Примерный перечень тем для лабораторной работы №30:**

1) Способы финансирования интернет-проектов. Краудфандинг.

2) Способы финансирования интернет-проектов. Краудинвестинг.

3) Способы финансирования интернет-проектов. Инкубаторы, акселераторы.

4) Способы финансирования интернет-проектов. Грант (бюджетные фодны).

5) Способы финансирования интернет-проектов. Венчурные фонды, инвестиционные фонды.

6) Способы финансирования интернет-проектов. Частные инвесторы, бизнес-ангелы.

7) Виды и способы монетизации Интернет-проектов (с примерами).

## **1. Примерный перечень тем для лабораторной работы №31:**

2. Вирусная реклама в Интернет: принципы, виды, назначение, производство и размещение, самые популярные проекты.

3. Контекстная НЕпоисковая реклама: Perfomance, CPA, лидогенерация, таргетированная реклама в соцсетях.

4. Медийная реклама в Интернет: рекламные сети,RTB, прямое размещение, спецпроекты.

5. Продвижение в соцсетях (Instagram,VK,FB,YouTube и пр.): SMM, SMO, ASO для App Store и Google Play, Influencer Marketing

6. Способы продвижения бизнеса, поиска новых клиентов офф-лайн (не через Интернет).

## **Типовое задание к лабораторным работам 29-30.**

Проработать одну из предложенных преподавателем тем, изучив литературу и интернет-источники. По согласованию с преподавателем можно выбрать собственную тему. Составить презентацию в MS Power Point и доклад на 10 минут.

**Результат выполнения:** файл презентации MS Power Point и текст доклада, сформированные студентом.

## **Критерии оценки лабораторных работ 1-31:**

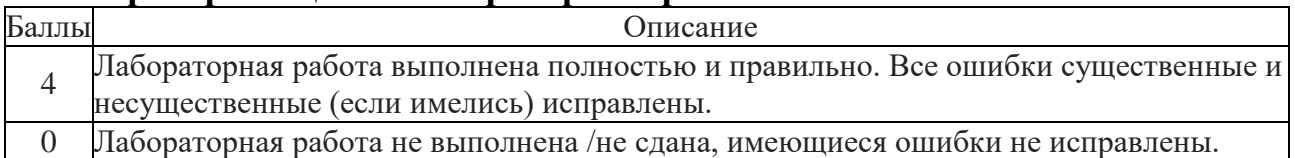

## **Лабораторная работа №32:**

Требуется проанализировать описание предметной области и построить для нее концептуальную модель данных, а также соответствующую реляционную модель. Описания различных предметных областей представлены в приложении 1. Вариант задания назначается преподавателем.

Порядок выполнения работы:

- 1. Прочитайте описание предметной области (согласно Вашему варианту), выделите основные абстракции – сущности, атрибуты сущностей, уникальные идентификаторы сущностей, связи.
- 2. Постройте концептуальную модель предметной области в виде ER-диаграммы в пакете ERWIN (в виде логической модели). Для этого изучите описание пакета ERWIN, которое представлено в приложении 2:
	- a. создайте сущности, укажите для них атрибуты (укажите только тип данных), уникальные идентификаторы;
	- b. укажите связи между сущностями.
- 3. Сформируйте как можно более полный набор запросов к базе данных. Проверьте, сможете ли вы ответить на все вопросы, если хранить информацию в базе данных согласно созданной Вами модели. При необходимости модифицируйте модель.
- 4. Приведите концептуальную модель к третьей нормальной форме и обоснуйте, что полученная модель действительно соответствует третьей нормальной форме. Для этого выпишите все зависимости, в которых:
	- a. неключевой атрибут зависит от части составного ключа,
	- b. неключевой атрибут зависит от другого неключевого атрибута или набора атрибутов.

При необходимости выполните декомпозицию отношений, в которых найдены зависимости.

- 5. Перейдите к физической модели, в качестве СУБД выберите Microsoft SQL Server.
- 6. Проверьте и при необходимости отредактируйте типы данных для атрибутов и все настройки физической модели данных (стратегии поддержания ссылочной целостности, индексы, значения по умолчанию).
- 7. Представьте преподавателю логическую и физическую модель данных.
- 8. Создайте копию файла, в котором хранится модель. Преобразуйте логическую и физическую модель данных с учетом расширения постановки задачи. Представьте результат преподавателю.
- 9. Подготовьте ответы на контрольные вопросы.

Контрольные вопросы:

- 1. Что такое сущность?
- 2. Что такое уникальный идентификатор?
- 3. Что такое связь?
- 4. Какие типы связей вы знаете?
- 5. Какие стратегии поддержания ссылочной целостности можно задать для связи между сущностями?
- 6. В чем разница между логической и физической моделью данных?
- 7. Что такое подмножества модели (Subject Area)? Для чего они нужны?

#### Вариант 1. Страховая компания

Вы работаете в страховой компании. Вашей задачей является отслеживание ее финансовой деятельности.

Компания имеет различные филиалы по всей стране. Каждый филиал характеризуется названием, адресом и телефоном. Деятельность компании организована следующим образом: к вам обращаются различные лица с целью заключения договора о страховании. В зависимости от принимаемых на страхование объектов и страхуемых рисков договор заключается по определенному виду страхования (например, страхование автотранспорта от угона, страхование домашнего имущества, добровольное медицинское страхование). При заключении договора вы фиксируете номер и дату заключения договора, страхователя, вид страхования, объект страхования, страховую сумму, тарифную ставку и филиал, в котором заключался договор.

**Расширение постановки задачи**. Нужно учесть, что договоры заключают страховые агенты. Помимо информации об агентах (фамилия, имя, отчество, адрес, телефон), нужно еще хранить филиал, в котором работают агенты. Кроме того, исходя из базы данных, нужно иметь возможность рассчитывать заработную плату агентам. Заработная плата составляет некоторый процент от страхового платежа (страховой платеж – это страховая сумма, умноженная на тарифную ставку). Процент зависит от вида страхования, по которому заключен договор.

## **Лабораторная работа №33:**

*Этап 1. Создание структуры реляционной базы данных и ее модификация* Порядок выполнения работы:

- 1. Создайте таблицы, либо с помощью интерфейса MS SQL Server Management Studio, либо с помощью оператора CREATE TABLE (смотрите примеры в листинге 2 и 3). Обратите внимание, что сначала создаются родительские таблицы, затем дочерние. Для каждой таблицы:
	- a. определите первичный ключ (PRIMARY KEY), при необходимости задайте автоматически вычисляемый первичный ключ с помощью ключевого слова используйте IDENTITY (пример использования Identity(1,1) приведен выше при создании таблицы person),
	- b. при необходимости установите уникальность того или иного поля (UNIQUE),
	- c. определите обязательные поля (NULL/NOT NULL),
	- d. задайте начальные значения для некоторых полей (DEFAULT),
	- e. задайте ограничения на значения некоторых полей (CHECK листинг 29, 30),
	- f. задайте внешние ключи (FOREIGN KEY).
	- g. Обратите внимание, что ограничения типа CHECK и FOREIGN KEY можно задать не только внутри оператора CREATE TABLE, но и после создания таблицы с помощью оператора ALTER TABLE. Также в этом случае можно указать стратегии поддержания ссылочной целостности.
	- h. Проверьте соответствие созданной Вами структуры БД концептуальной модели из лабораторной работы № 1. Если все в порядке, то сохраните код на языке SQL в отдельном файле.
- 2. Модифицируйте структуру базы данных либо с помощью MS SQL Server Management Studio, либо с помощью операторов ALTER TABLE, DROP TABLE и ALTER TABLE … DROP CONSTRAINT. Проверьте, что все изменения были произведены корректно, сохраните код на языке SQL в отдельном файле и переходите к следующему этапу.

*Этап 2. Выполнение операций вставки, обновления и удаления данных* Порядок выполнения работы:

- 1. Заполните таблицы данными (не менее 5 записей) вручную
- 2. С помощью оператора INSERT (листинг 25, 26, 27, 28) добавьте три строки в одну из таблиц. Проверьте, были ли добавлены записи.
- 3. Напишите три-четыре оператора обновления данных (UPDATE). Проверьте, были ли обновлены записи.
- 4. Напишите три оператора удаления данных (DELETE), чтобы удалить добавленные строки. Проверьте, были ли удалены записи.
- 5. Сохраните код на языке SQL в отдельном файле и переходите к следующему этапу.

## *Этап 3. Выполнение операций выборки данных из одной таблицы* Порядок выполнения работы:

- 1. Напишите запрос на чтение всех столбцов из одной таблицы.
- 2. Напишите запрос на чтение определенных столбцов из одной таблицы (листинг 4).
- 3. Напишите запрос, который иллюстрирует целесообразность использования ключевого слова DISTINCT (листинг 5).
- 4. Напишите запрос, который позволяет получить только определенные строки в таблице

(листинг 6).

- 5. Напишите запрос, который иллюстрирует применение ключевых слов IN/NOT IN (листинг 8).
- 6. Напишите запрос, который иллюстрирует применение ключевого слова BETWEEN (листинг 9).
- 7. Напишите два-три запроса, которые иллюстрирует применение ключевого слова LIKE. Покажите разницу между использованием символа нижнего подчеркивания « » и процента «%» (листинг 10, 11, 12).
- 8. Сохраните код на языке SQL в отдельном файле.
- 9. Результаты выполнения всех трех этапов представьте преподавателю.

## **Лабораторная работа №34:**

### *Этап 1. Сортировка и встроенные функции* Порядок выполнения работы:

- 1. Напишите два запроса, которые иллюстрируют сортировку результатов выполнения оператора SELECT. Используйте ключевые слова ASC и DESC для указания порядка сортировки – по возрастанию или по убыванию соответственно (листинг 14).
- 2. Напишите запрос, который иллюстрирует применение встроенной функции COUNT (листинг 16).
- 3. Модифицируйте запрос, полученный на предыдущем этапе, включив в него конструкцию HAVING (листинг 17).
- 4. Модифицируйте запрос, полученный на предыдущем этапе, включив в него предложение WHERE (листинг 18).
- 5. Сохраните код на языке SQL в отдельном файле и переходите к следующему этапу.

## *Этап 2. Вложенные запросы и операция соединения* Порядок выполнения работы:

- 1. Сформулируйте для вашей предметной области два разных запроса, в которых фигурируют сведения из двух разных таблиц, таким образом, чтобы один из них можно было написать, используя вложенный запрос, а второй – только используя соединение. Поясните разницу между запросами (задания 2 и 3; листинги 19, 20).
- 2. Если это возможно, то сформулируйте для вашей предметной области запрос, в котором фигурируют данные сразу из трех таблиц. Напишите его, используя синтаксис вложенного запроса (если возможно) и соединения.
- 3. Напишите два запроса, которые иллюстрируют альтернативный синтаксис соединения – JOIN … ON (листинг 21).
- 4. Напишите два запроса, для которых целесообразно использовать внешние соединения (листинг 22, 23).
- 5. Сохраните код на языке SQL в отдельном файле.
- 6. Результаты выполнения всех этапов представьте преподавателю.

### *Этап 3. Создание и обновление представлений* Порядок выполнения работы:

- 1. Создайте представление на основе одной из таблиц, один из столбцов представления сделайте вычисляемым (листинг 33).
- 2. Обновите строку(и) представления. Удалите строку. Вставьте строку. Все ли операции были успешно выполнены? Если нет, то объясните почему.
- 3. Создайте представление на основе данных из двух таблиц. Попробуйте обновить данные в представление.
- 4. Для созданного на предыдущем шаге представления попробуйте удалить строку. Объясните, почему операция была выполнена или не выполнена.
- 5. Попробуйте выполнить операцию вставки для представления. Объясните, почему операция была выполнена или не выполнена.

#### **Критерии оценки лаб. работ 32-34 (в баллах***)*

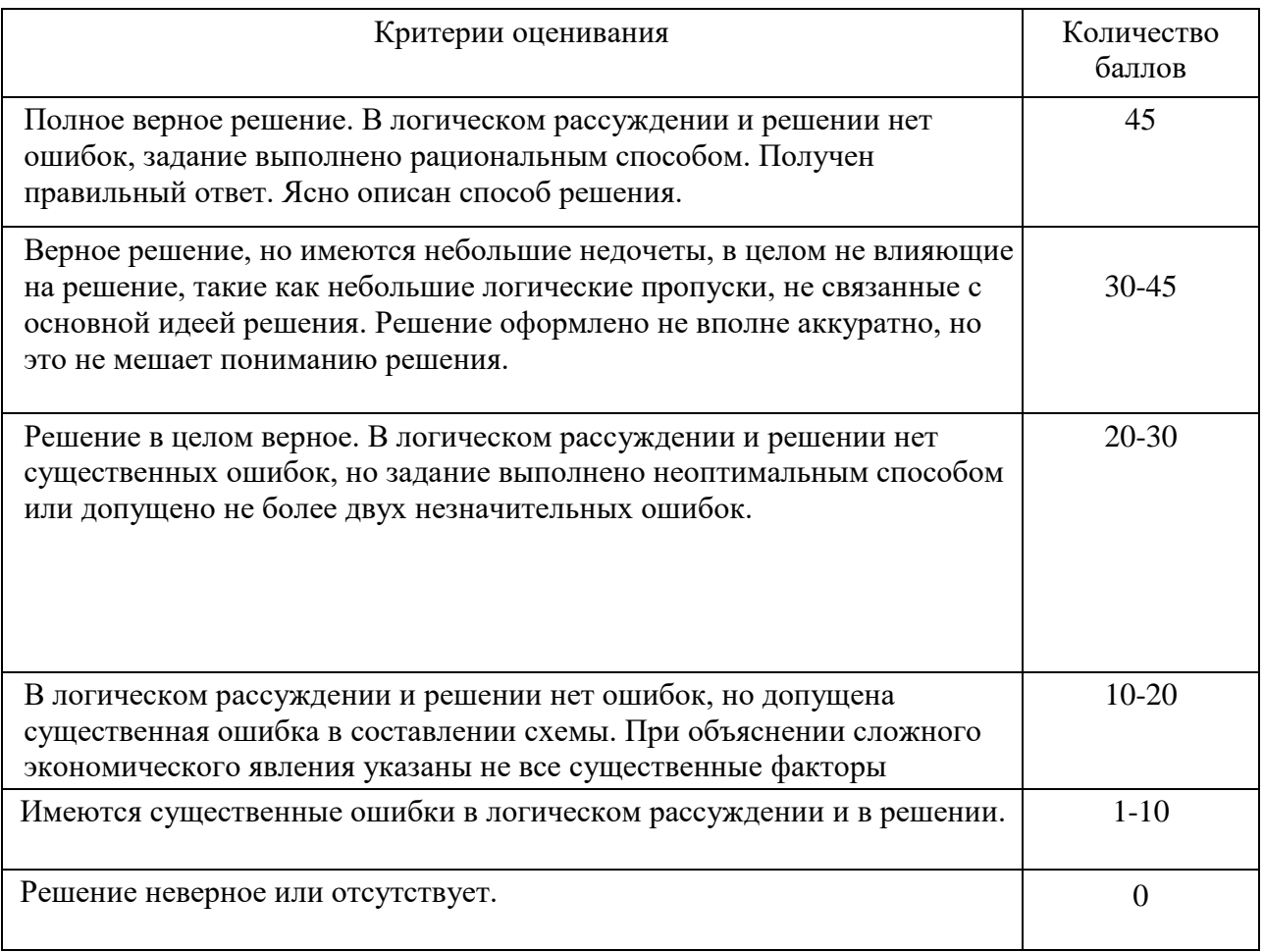

**Примеры тестовых заданий для проведения текущего и рубежного контроля, а также для контроля самостоятельной работы обучающихся** Назовите основные типы данных, которые поддерживает табличный процессор MS Excel:

- 1. текстовые, числовые;
- 2. формулы, текстовые, числовые;
- 3. числовые, формулы, дата-время, текстовые;
- 4. текстовые, числовые, проценты, формулы, функции.

Возможна ли защита информации в отдельных ячейках таблицы MS Excel?

- 1. нет, потому что можно защищать только рабочие книги полностью;
- 2. так, можно установить защиту информации только в отдельных ячейках;
- 3. нет, потому что можно защитить только рабочий лист или рабочую книгу целиком;
- 4. так, можно установить защиту информации только в отдельных ячейках, но он начинает действовать только после защиты рабочего листа в целом.

Укажите правильный адрес ячейки:

- 1. А12С
- $2. + B1256$
- 3. 123с
- 4. В1а

Что означает содержимое ячейки «#####»?

- 1. деление на ноль;
- 2. ширина ячейки не соответствует формату числа;
- 3. число в ячейке не соответствует допустимому числовом формата.

Упорядочение значений диапазона ячеек называется:

- 1. форматированием;
- 2. фильтрацией;
- 3. группировкой;
- 4. сортировкой.

Как наиболее эффективно организовать хранение и подстановки различных вариантов входных данных для их многократного использования в таблице?

- 1. ввести все варианты в соседних ячеек и периодически менять в таблице адреса ячеек;
- 2. написать простой макрос подстановки различных значений в таблицу;
- 3. для каждого варианта входных данных написать сценарий и использовать во время подстановки данных в таблице.

Где в рабочем окне Microsoft Excel можно сразу увидеть сумму выделенных ячеек?

- 1. в заголовке рабочего окна;
- 2. в одном из полей статусной строки;
- 3. в строке формул.

Электронный бизнес – это

а) любые формы деловой сделки, которая проводится с помощью информационных сетей;

б) преобразование основных бизнес-процессов при помощи Интернеттехнологий;

в) система управления коммерческой операцией, способная совершать необходимые действия без участия человека.

К факторам внешней среды системы электронной коммерции относятся:

а) государство, конкуренты, контрагенты и партнеры, географическое положение;

б) товары, услуги, информация;

в) финансовые институты, бизнес-организации.

Участниками систем электронной коммерции являются

а) покупатели или потребители услуг;

- б) сеть Интернет;
- в) исследование рынка, выполнение заказов.

Форма электронной коммерции B2C – это взаимодействие

- а) предприятие предприятие;
- б) предприятие потребитель;
- в) потребитель потребитель;
- г)потребитель предприятие

B2G - это модель взаимодействия?

- a. Бизнес-государство
- b. Потребитель-бизнес
- c. Бизнес-бизнес
- d. Бизнес-потребитель
- e. Потребитель-государство
- f. Потребитель-потребитель

Торговые площадки могут быть примером модели

- а) В2С;
- б) В2В;
- в) С2С;
- г) С2В.

Традиционные компании могут принять решение об использовании электронного рынка с целью

- 1. Использования уникальных возможностей Интернет
- 2. Сокращения издержек
- 3. Увеличения продаж новым сегментам потребителей
- 4. Всего вышеперечисленного

## **Теоретические вопросы для самоконтроля**

- 1. Электронные таблицы Microsoft Excel (типы данных, формулы, адресация)
- 2. Сортировка данных
- 3. Фильтрация данных
- 4. Промежуточные итоги
- 5. Ввод и редактирование данных.
- 6. Оформление рабочего листа
- 7. Основные операции с данными
- 8. Визуальное форматирование данных
- 9. Консолидация данных
- 10.Общие принципы работы с формулами в Excel.
- 11.Использование математических, статистических, логических и текстовых функций в формулах.
- 12.Основные принципы работы с датами и временем в Excel. Использование функций даты и времени в формулах.
- 13.Использование финансовых функций (ПС, КПЕР, ПЛТ, СТАВКА, БС).
- 14.Поиск данных в диапазоне с использованием функций ВПР (ГПР), ПРОСМОТР, ИНДЕКС и ПОИСКПОЗ.
- 15.Построение и использование формул массива. Выборочное суммирование. Транспонирование таблиц.
- 16.Вычисление формулы. Поиск и исправление ошибок в формулах.
- 17.Построение и редактирование диаграмм
- 18.Создание и редактирование сводных таблиц. Настройка вычислений.
- 19.Основы работы с надстройками в Excel.
- 20.Настройки совместной работы.
	- 21.Электронный бизнес. Определение, структура, ключевые понятия, элементы, субъекты.
	- 22.Классы информационных систем электронного бизнеса.
	- 23.Модели электронного бизнеса. Краткая характеристика, примеры бизнеса
	- 24.Электронная (интернет) экономика. Сравнительная характеристика традиционной и электронной экономики.
	- 25.История развития электронного бизнеса в России.
	- 26.Тенденции, перспективы и проблемы развития электронного бизнеса в России и мире.
	- 27.Процесс создания сайта, подбор компании-хостера, выбор и регистрация доменного имени.
	- 28.Нормативно-правовая база взаимодействия компаний электронного бизнеса. Электронный документооборот. Электронная подпись. Процедура получения ЭЦП.
	- 29.Электронные платежи. Интернет-банкинг. Электронные платежные системы, описание и основные возможности.
	- 30.Электронная коммерция и бизнес-процессы. Преимущества электронной коммерции. Сектора электронной коммерции: B2C, B2B, C2C. Электронные торговые площадки.
	- 31.Электронная коммерция и бизнес-процессы. Преимущества электронной коммерции. Сектора электронной коммерции: B2C, B2B.
	- 32.Основные формы ведения бизнеса в Интернет.
- 33.Создание интернет-магазина. Формирование концепции предприятия. Состав задач и этапы создания.
- 34.Анализ возможности реализации бизнеса в электронной среде.
- 35.Программно-техническая реализация интернет-магазина. Техническая структура Интернет-магазина.
- 36.Модели организации информационной платформы интернет-магазина.
- 37.Провайдеры электронной коммерции.
- 38.Проектирование сайта интернет-магазина.
- 39.Структура интернет-магазина. Фронт-офис и бэк-офис электронного предприятия. Web-витрины. Торговые Интернет-системы.
- 40.Основные бизнес-процессы электронных предприятий. Управление Интернет-магазином и его бизнес-процессами.
- 41.Бизнес-процессы интернет-магазина. Обработка заказов.
- 42.Бизнес-процессы интернет-магазина. Доставка материальных/нематериальных товаров.
- 43.Бизнес-процессы интернет-магазина. Оплата заказов. Виды платежных средств, способы оплаты. Интернет-эквайринг: описание, сравнительный анализ типов решений.
- 44.Бизнес-процессы интернет-магазина. Способы привлечения покупателей. Работа с внутренними факторами.
- 45.Бизнес-процессы интернет-магазина. Способы привлечения покупателей. Работа с внешними факторами.
- 46.Технологии безопасности электронных интернет-платежей.
- 47.Причины отклонения транзакций.
- 48.Настройка системы платежей.
- 49.Оценка эффективности функционирования интернет-магазина.
- 50.Понятие конверсии, способы ее увеличения.
- 51.SEO-оптимизация сайта интернет-проекта.
- 52.Этапы решения задач на ЭВМ.
- 53.Алгоритм. Свойства алгоритма. Формы записи алгоритма.
- 54.Данные и их типы. Методы сортировки данных.
- 55.Основные структуры алгоритмов.
- 56.Логические высказывания и операции.
- 57.Таблицы истинности. Свойства логических операций.
- 58.Язык программирования. Поколения, классификация, элементы языков программирования.
- 59.Система программирования. Классификация СП.
- 60.Структура системы программирования. Методы программирования.
- 61.Виды программного обеспечения. Общие принципы разработки ПО. Жизненный цикл ПО.
- 62.Язык программирования Python. Среда программирования Wing IDE.
- 63.Основные элементы языка. Типы данных в Python. Операторы и выражения.
- 64.Программирование алгоритмов линейной структуры.
- 65.Программирование алгоритмов ветвления. Вложенные условия.
- 66.Программирование алгоритмов циклической структуры. True и False, break и continue. Вложенные циклы.
- 67.Коллекции в Python, их классификация.
- 68.Строки. Функции и методы строк.
- 69.Множества. Операции над множествами.
- 70.Списки. Методы списков. Вложенные списки.
- 71.Кортежи. Преобразование коллекций.
- 72.Словари. Методы словаря.
- 73.Функции. Передача параметров. Рекурсия.
- 74.Работа с файлами.
- 75.Модули. Создание и подключение модулей. Встроенные модули.
- 76.Библиотеки. Работа с изображениями.
- 77.Основные понятия объектно-ориентированного программирования. Основные принципы ООП.
- 78.Интегрированная среда разработчика. Среда разработки PyCharm.
- 79.Визуальное событийно-управляемое программирование. Этапы разработки приложения.
- 80.Информация и данные, база данных, система управления базами данных (СУБД).
- 81.Эволюция концепции обработки данных, СУБД.
- 82.Требования к СУБД, основные особенности СУБД, составные части СУБД.
- 83.Системы быстрой разработки приложений. Модели данных.
- 84.Реляционная БД, история появления, принципы организации данных, достоинства и недостатки.
- 85.Базовые понятия реляционных БД: тип данных, домен, атрибут, кортеж, отношение, схема отношений.
- 86.Нормализация БД, цели нормализации, 1НФ.
- 87.Нормализация БД, определение 1НФ, 2НФ, 3НФ.
- 88.Разработка приложений в среде MS Windows
- 89.Основные операции реляционной алгебры.
- 90.Дополнительные операции реляционной алгебры.
- 91. Понятие технологии "клиент-сервер".
- 92.Общие сведения о языке запросов SQL.
- 93.Сетевые БД, архитектура «файл-сервер», «клиент-сервер».
- 94.Язык SQL: общие сведения о языке, роль и место в современных СУБД, стандарт ANSI.
- 95.Запрос выборки данных в SQL, простейшая выборка из одной таблицы.
- 96.Специальные операторы SQL IN, BETWEEN, LIKE, IS NULL.
- 97.Соединение таблиц с использованием операции JOIN.
- 98.SQL: запрос выборки данных, функции агрегирования AVG, SUM, MAX, MIN.
- 99.Форматирование выходных данных запроса, секции GROUP BY и HAVING.
- 100. Соединение таблиц.
- 101. Вложенные подзапросы.
- 102. Связанные подзапросы. Оператор EXISTS.
- 103. Вложенные и связанные подзапросы. Операторы ANY, SOME, ALL.
- 104. Объединение запросов.
- 105. SQL: запрос выборки данных по нескольким таблицам, оператор JOIN, левое, правое и внутреннее соединение.
- 106. Запросы обновления таблиц INSERT, UPDATE, DELETE..
- 107. Создание, модификация и уничтожение таблиц. Ограничения на множество допустимых значений данных. Значение по умолчанию.
- 108. Создание и уничтожение индексов. Поддержка ссылочной целостности
- 109. Создание представлений.
- 110. Определение прав доступа к данным.
- 111. Определение синонимов объектов. Понятие транзакций. Управление параллелизмом
- 112. Сервер баз данных, базовые понятия.
- 113. СУБД DB2. Иерархия объектов базы данных.
- 114. Объекты DB2, их назначение.
- 115. SQL: хранимые процедуры, область применения.

#### **Критерии оценки контрольных вопросов:**

- оценка «зачтено» выставляется студенту, при ответе на любой вопрос, соответствующей темы изучения. Ответ должен быть последовательным, правильным и конкретным при свободном устранении замечаний по отдельным вопросам.

- оценка «не зачтено» выставляется студенту, при некорректном ответе на вопрос, допущении грубых ошибок в ответе, если имеет место непонимание

сущности излагаемых вопросов, неуверенные и неточные ответы на дополнительные вопросы.

## 4.3. **Рейтинг-план дисциплины**

Цифровая грамотность и информационные технологии (название дисциплины согласно рабочему учебному плану)

<span id="page-40-0"></span>Направление: «Статистика»

курс  $\frac{1}{\sqrt{2}}$ , семестр $\frac{1-2}{\sqrt{2}}$ 

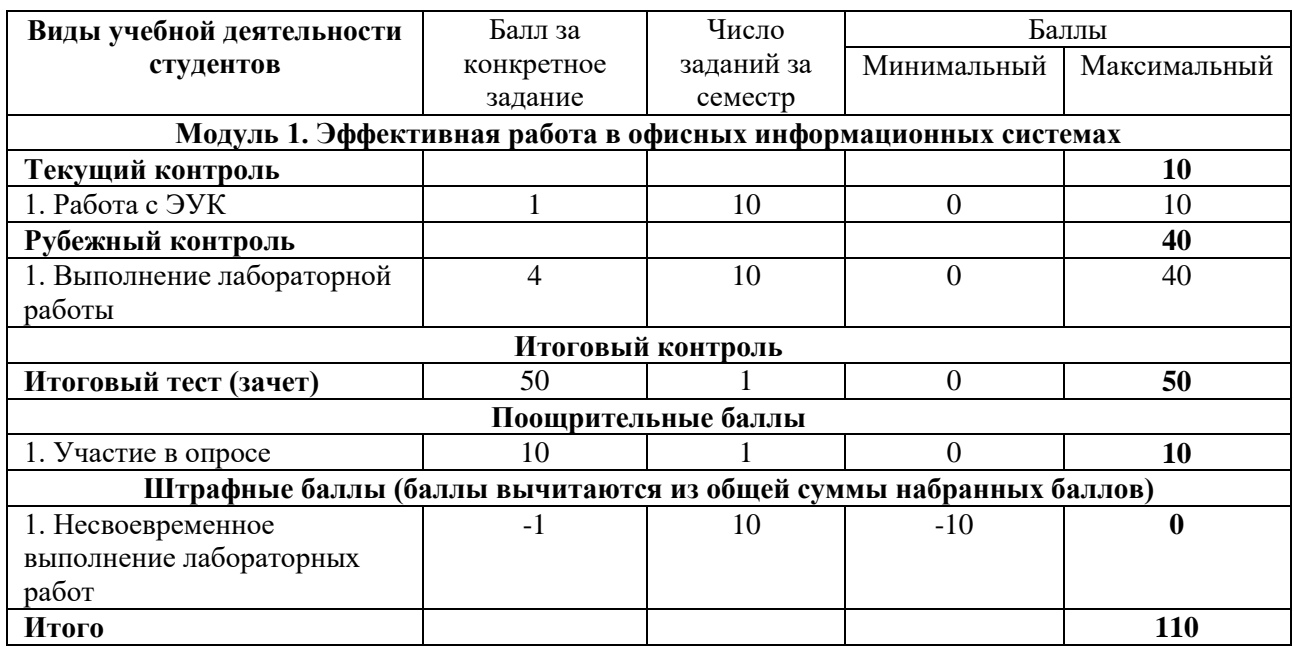

#### Цифровая грамотность и информационные технологии

(название дисциплины согласно рабочему учебному плану)

Направление: «Статистика» курс  $2$  \_\_\_\_\_\_\_\_, семестр  $3$  \_\_\_\_\_\_\_

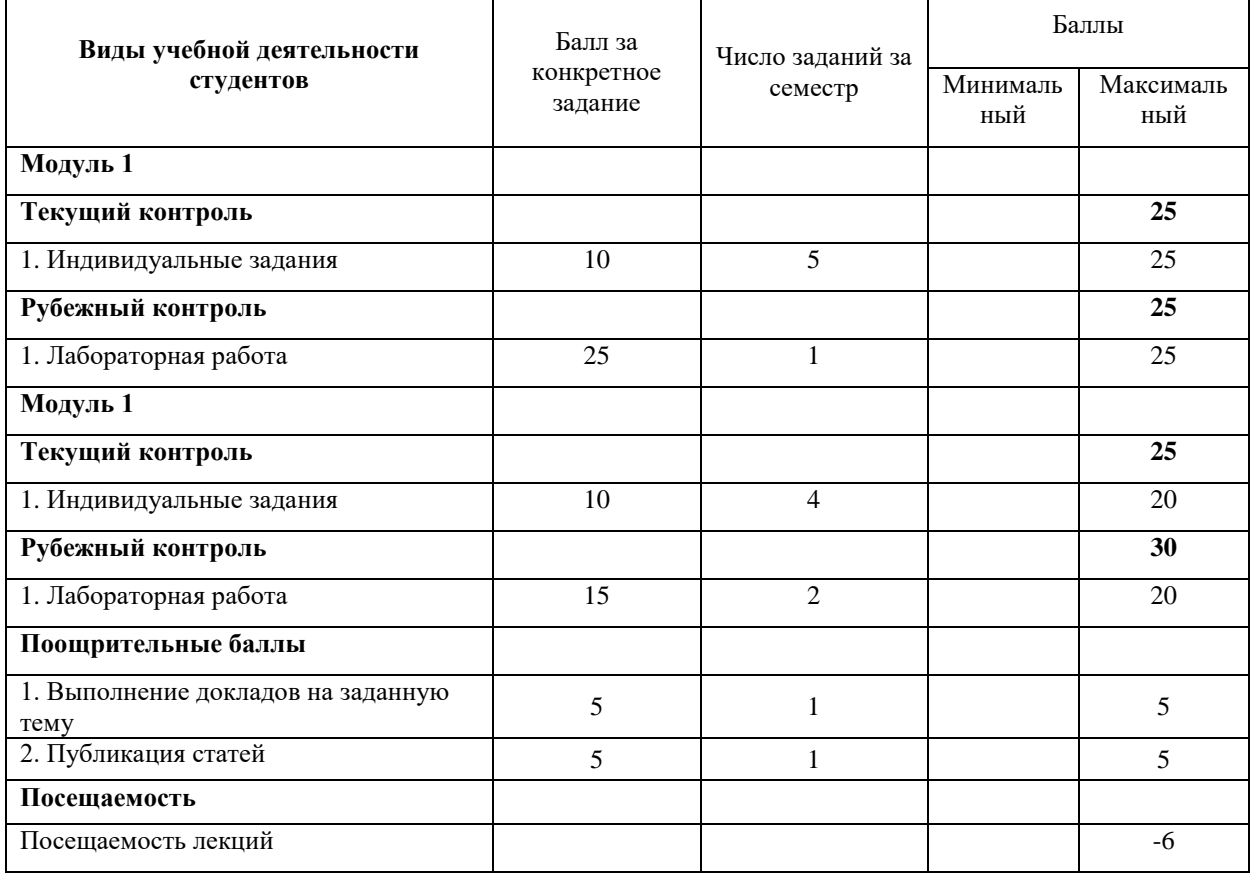

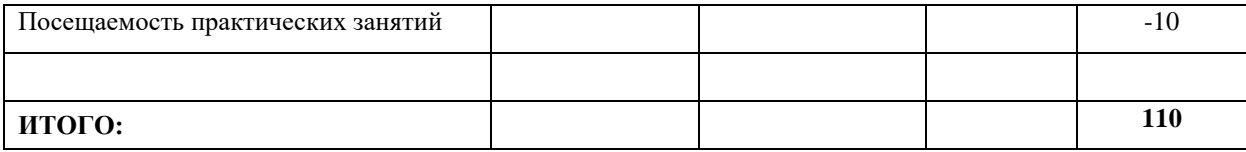

### Цифровая грамотность и информационные технологии

(название дисциплины согласно рабочему учебному плану)

Направление: «Статистика» курс \_\_\_\_2\_\_\_\_\_\_\_\_\_\_\_, семестр\_\_\_4\_\_\_\_\_\_\_

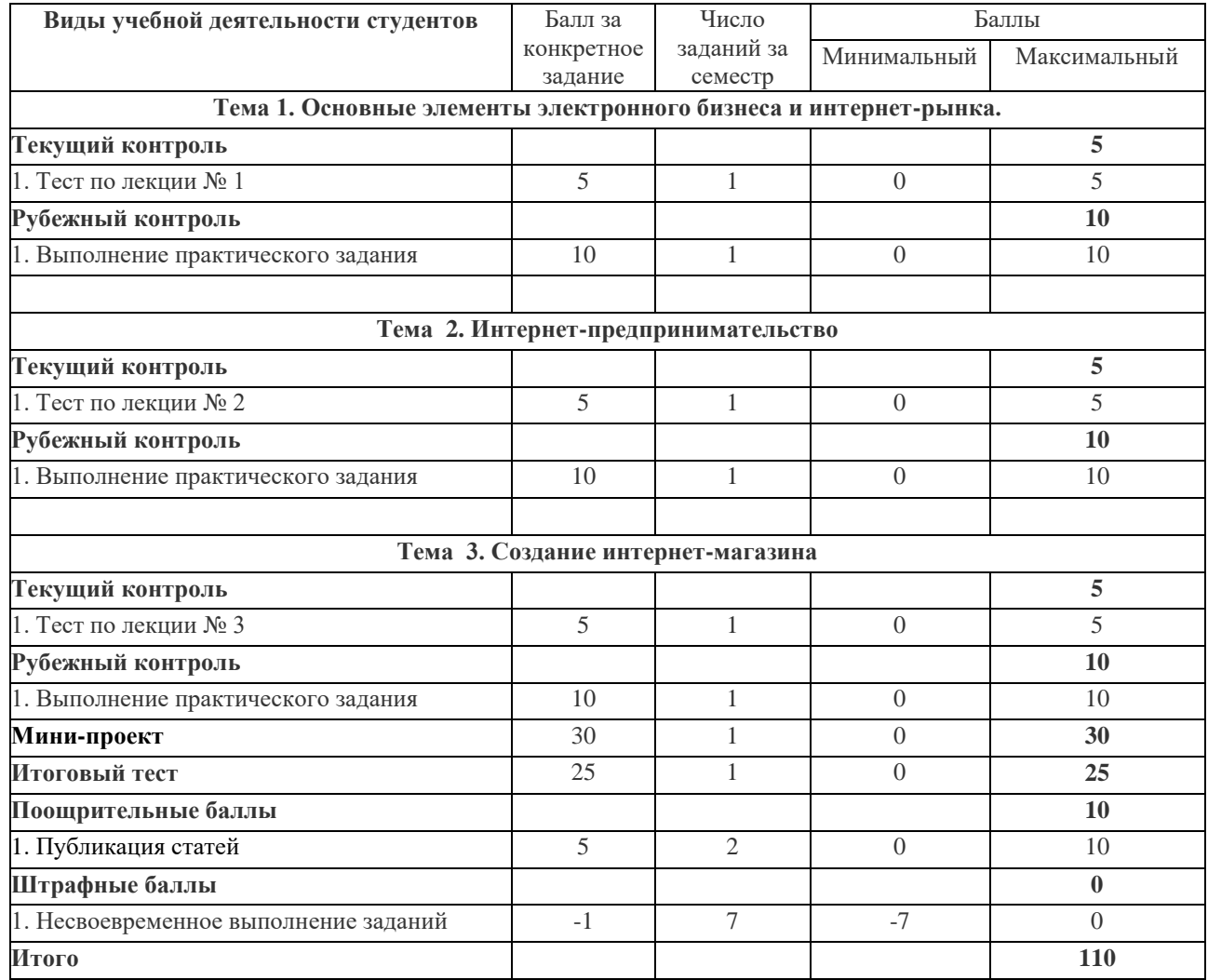

#### **5. Учебно-методическое и информационное обеспечение дисциплины**

## <span id="page-42-1"></span><span id="page-42-0"></span>**5.1. Перечень основной и дополнительной учебной литературы, необходимой для освоения дисциплины**

#### **Основная литература:**

1. Карпова, Т.С. Базы данных: модели, разработка, реализация [Электронный ресурс] : учебное пособие / Т.С. Карпова. — Электрон. дан. — Москва : , 2016. — 403 с. — Режим доступа:<https://e.lanbook.com/book/100575>

2. Грошев, А.С. Основы работы с базами данных [Электронный ресурс] : учебное пособие / А.С. Грошев. — Электрон. дан. — Москва : , 2016. — 255 с. — Режим доступа: <https://e.lanbook.com/book/100325>

3. Тарасов, С.В. СУБД для программиста. Базы данных изнутри [Электронный ресурс] / С.В. Тарасов. — Электрон. дан. — Москва : СОЛОН-Пресс, 2015. — 320 с. — Режим доступа:<https://e.lanbook.com/book/64959>

4. Марасанов, А.М. Распределенные базы и хранилища данных [Электронный ресурс] : учебное пособие / А.М. Марасанов, Н.П. Аносова, О.О. Бородин, Е.С. Гаврилов. — Электрон. дан. — Москва : , 2016. — 254 с. — Режим доступа: <https://e.lanbook.com/book/100445>

5. Махмутова, М.В. Практический подход к проектированию баз данных [Электронный ресурс] : учебное пособие / М.В. Махмутова. — Электрон. дан. — Москва : ФЛИНТА, 2017. — 159 с. — Режим доступа:<https://e.lanbook.com/book/104916>

6. Кара-Ушанов, В.Ю. SQL — язык реляционных баз данных [Электронный ресурс] : учебное пособие / В.Ю. Кара-Ушанов. — Электрон. дан. — Екатеринбург : УрФУ, 2016. — 156 с. — Режим доступа:<https://e.lanbook.com/book/98296>

7. Осетрова, И.С. Разработка баз данных в MS SQL Server 2014 [Электронный ресурс] : учебное пособие / И.С. Осетрова. — Электрон. дан. — Санкт-Петербург : НИУ ИТМО, 2016. — 114 с. — Режим доступа:<https://e.lanbook.com/book/110470>

8. [Блюмин , А. М.](http://ecatalog.bashlib.ru/cgi-bin/zgate.exe?ACTION=follow&SESSION_ID=6656&TERM=%20%D0%91%D0%BB%D1%8E%D0%BC%D0%B8%D0%BD%20,%20%D0%90.%20%D0%9C.%5B1,1004,4,101%5D&LANG=rus) Мировые информационные ресурсы [Электронный ресурс] : учебное пособие / А. М. Блюмин , Н. А. Феоктистов .— М. : Издательско-торговая корпорация «Дашков и К°», 2016 .— 384 с. — Доступ к тексту электронного издания возможен через Электронно-библиотечную систему «Университетская библиотека online» .— ISBN 978-5- 9228-0806-4 .— <URL[:https://biblioclub.ru/index.php?page=book\\_red&id=453024&sr=1>](https://biblioclub.ru/index.php?page=book_red&id=453024&sr=1).

9. [Васильев, А. Н.](http://ecatalog.bashlib.ru/cgi-bin/zgate.exe?ACTION=follow&SESSION_ID=6656&TERM=%D0%92%D0%B0%D1%81%D0%B8%D0%BB%D1%8C%D0%B5%D0%B2,%20%D0%90.%20%D0%9D.%5B1,1004,4,101%5D&LANG=rus) Числовые расчеты в Excel [Электронный ресурс] : учеб. пособие / А. Н. Васильев .— Санкт-Петурбург : Лань, 2014 .— 608 с. — (Учебники для вузов. Специальная литература) .— Доступ к тексту электронного издания возможен через Электронно-библиотечную систему издательства "Лань" .— ISBN 978-5-8114-1580-9 .— <URL[:http://e.lanbook.com/view/book/68464/>](http://e.lanbook.com/view/book/68464/).

10. Информационные системы и технологии в экономике и управлении : учебник для бакалавров / СПб. гос. ун-т экономики и финансов; под ред. В. В. Трофимова .— 4-е изд., перераб. и доп. — М. : Юрайт, 2013 .— 542 с.

#### **Дополнительная литература:**

1. Ачкасов, В.Ю. Программирование баз данных в Delphi [Электронный ресурс] : учебное пособие / В.Ю. Ачкасов. — Электрон. дан. — Москва : , 2016. — 432 с. — Режим доступа:<https://e.lanbook.com/book/100397>

2. Мана, Т. Занимательное программирование. Базы данных. Манга [Электронный ресурс] / Т. Мана. — Электрон. дан. — Москва : ДМК Пресс, 2014. — 238 с. — Режим доступа: <https://e.lanbook.com/book/58705>

3. Марасанов, А.М. Распределенные базы и хранилища данных [Электронный ресурс] : учебное пособие / А.М. Марасанов, Н.П. Аносова, О.О. Бородин, Е.С. Гаврилов. — Электрон. дан. — Москва : , 2016. — 254 с. — Режим доступа: <https://e.lanbook.com/book/100445>

4. Туманов, В.Е. Проектирование хранилищ данных для приложений систем деловой осведомленности (Business Intelligence Systems) [Электронный ресурс] : учебное пособие / В.Е. Туманов. — Электрон. дан. — Москва : , 2016. — 957 с. — Режим доступа: <https://e.lanbook.com/book/100389>

5. Парфенов, Ю.П. Постреляционные хранилища данных [Электронный ресурс] : учебное пособие / Ю.П. Парфенов. — Электрон. дан. — Екатеринбург : УрФУ, 2016. — 120 с. — Режим доступа:<https://e.lanbook.com/book/98289>

6. [Шаймухаметова, Д.В.](http://ecatalog.bashlib.ru/cgi-bin/zgate.exe?ACTION=follow&SESSION_ID=6656&TERM=%D0%A8%D0%B0%D0%B9%D0%BC%D1%83%D1%85%D0%B0%D0%BC%D0%B5%D1%82%D0%BE%D0%B2%D0%B0,%20%D0%94.%D0%92.%5B1,1004,4,101%5D&LANG=rus) Основы работы в MICROSOFT OFFICE, WORD EXCEL : учеб. пособие для студ. гуманит и естеств.-науч. направлений / Д.В. Шаймухаметова ; МОиН РФ; СФ БашГУ; Под ред. С.А. Мустафиной и др. — Стерлитамак : Изд-во СФ БашГУ, 2016 .— 70с.

7. Интернет-коммуникация как новая речевая формация : коллективная монография / науч. ред. Т. Н. Колокольцева, О. В. Лутовинова .— 3-е изд., стереотип. — Москва : Флинта : Наука, 2016 .— 328 с.

- 8. Периодические издания (журналы):
- Информационные технологии .
- Информационное общество.
- Информационные системы и технологии.

#### <span id="page-43-0"></span>**5.2. Перечень ресурсов информационно-телекоммуникационной сети «Интернет» и программного обеспечения, необходимых для освоения дисциплины**

- http://www.planetaexcel.ru/
- <http://office-menu.ru/>
- http://macros-vba.ru.
- http://excelworks.ru/
- [http://exceltip.ru](http://exceltip.ru/)

Пользователям библиотеки БашГУ предоставляется возможность использования следующих электронных информационных ресурсов:

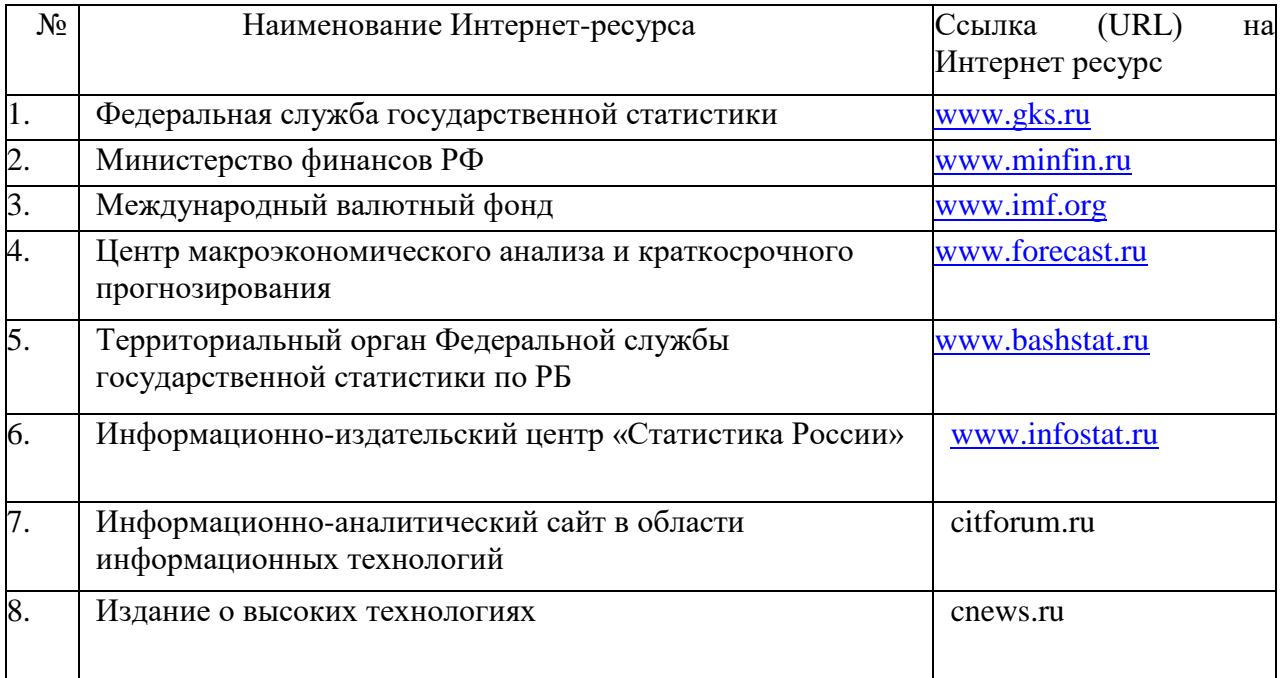

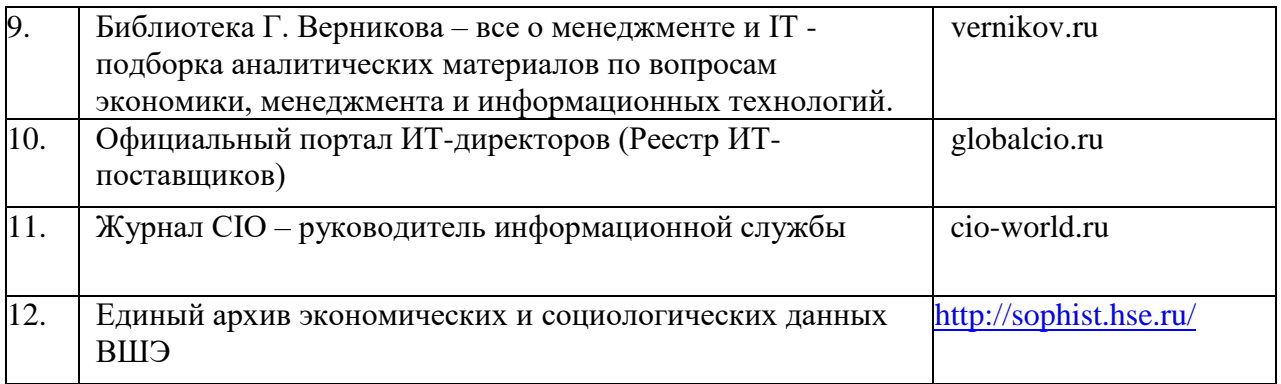

1. База данных периодических изданий на платформе EastView: «Вестники Московского университета», «Издания по общественным и гуманитарным наукам» https://dlib.eastview.com/

2. Информационная система «Единое окно доступа к образовательным ресурсам» - http://window.edu.ru

3. Научная электронная библиотека eLibrary.ru - http://elibrary.ru/defaultx.asp

4. Справочно-правовая система Консультант Плюс - http://www.consultant.ru/

5. Электронная библиотечная система «Университетская библиотека онлайн» – https://biblioclub.ru/

- 6. Электронная библиотечная система «ЭБ БашГУ» https://elib.bashedu.ru/
- 7. Электронная библиотечная система издательства «Лань» https://e.lanbook.com/
- 8. Электронный каталог Библиотеки БашГУ http://www.bashlib.ru/catalogi.
- 9. Архивы научных журналов на платформе НЭИКОН (Cambridge University Press,

SAGE Publications, Oxford University Press) - https://archive.neicon.ru/xmlui/

- 10. Издательство «Annual Reviews» https://www.annualreviews.org/
- 11. Издательство «Taylor&Francis» https://www.tandfonline.com/

12. Windows 8 Russian. Windows Professional 8 Russian Upgrade Договор №104 от 17.06.2013 г. Лицензии бессрочные.

13. Microsoft Office Standard 2013 Russian. Договор №114 от 12.11.2014 г. Лицензии бессрочные.

14. Windows 8 Russian. Windows Professional 8 Russian Upgrade. Договор № 104 от 17.06.2013 г. Лицензии бессрочные

15. Система централизованного тестирования БашГУ (Moodle)

16. SQL Server Standart 2017 SQL CAL 2017

## **6. Материально-техническая база, необходимая для осуществления образовательного процесса по дисциплине**

<span id="page-45-0"></span>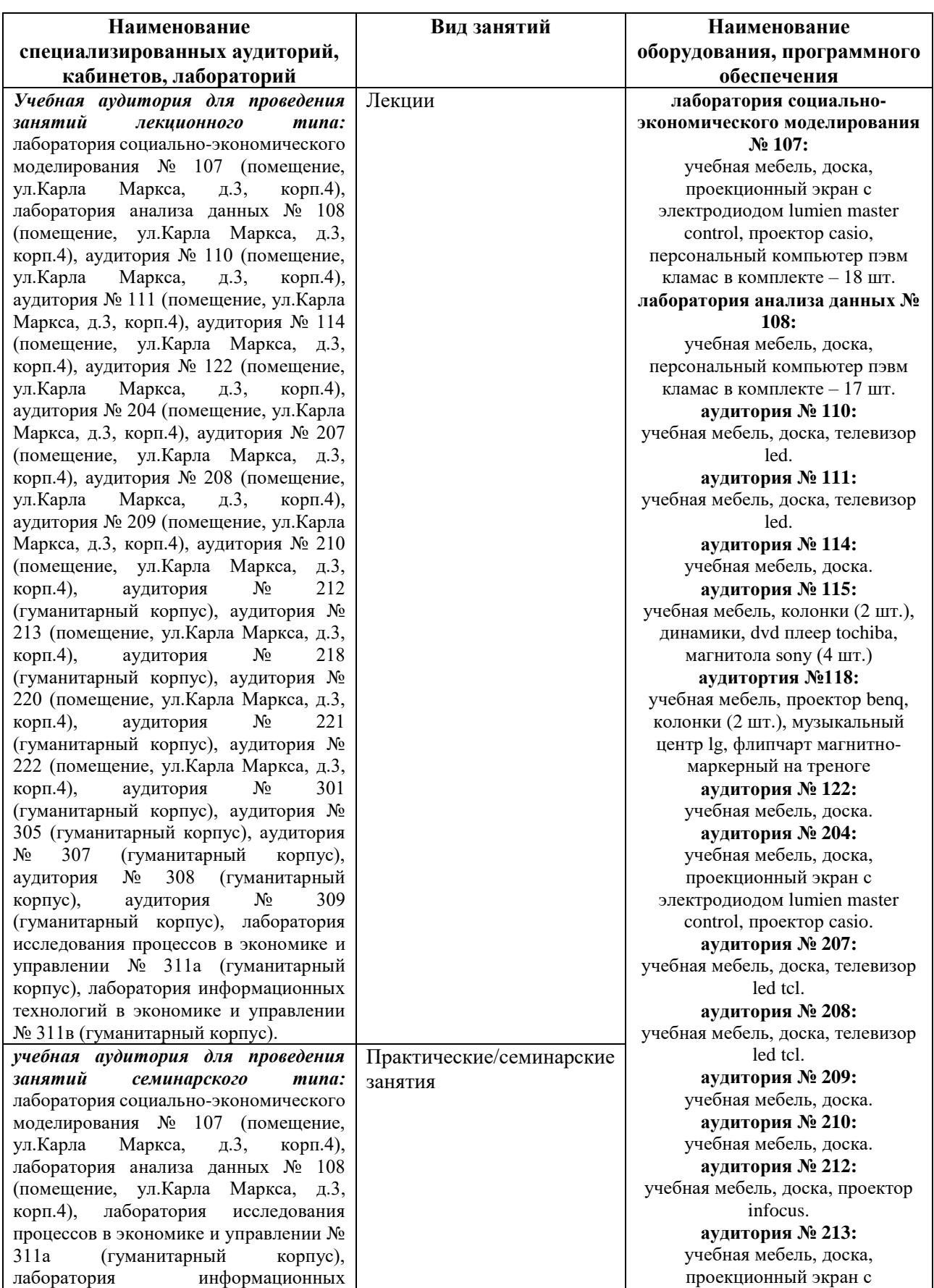

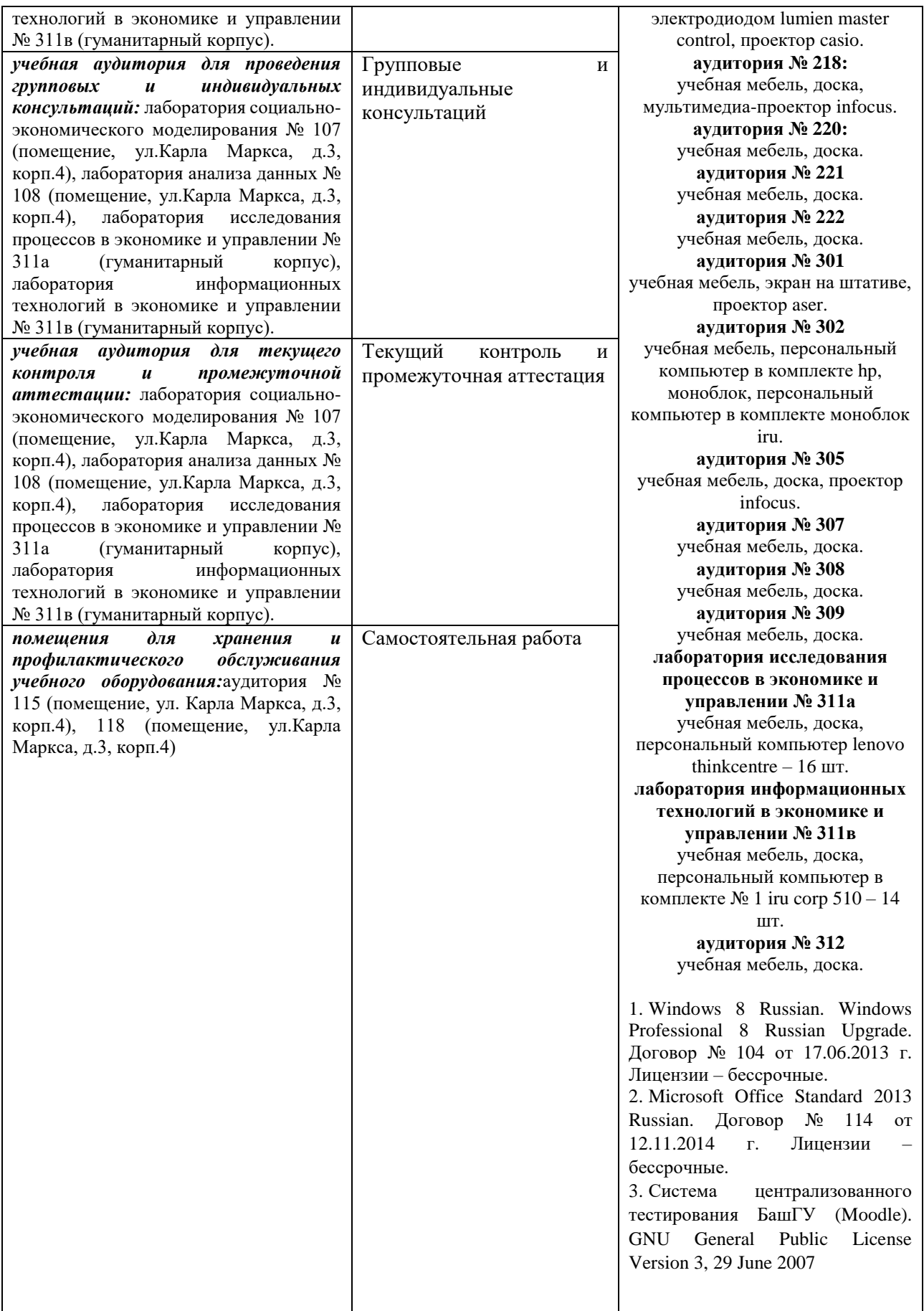